# **https://www.lesonbinaural.fr**

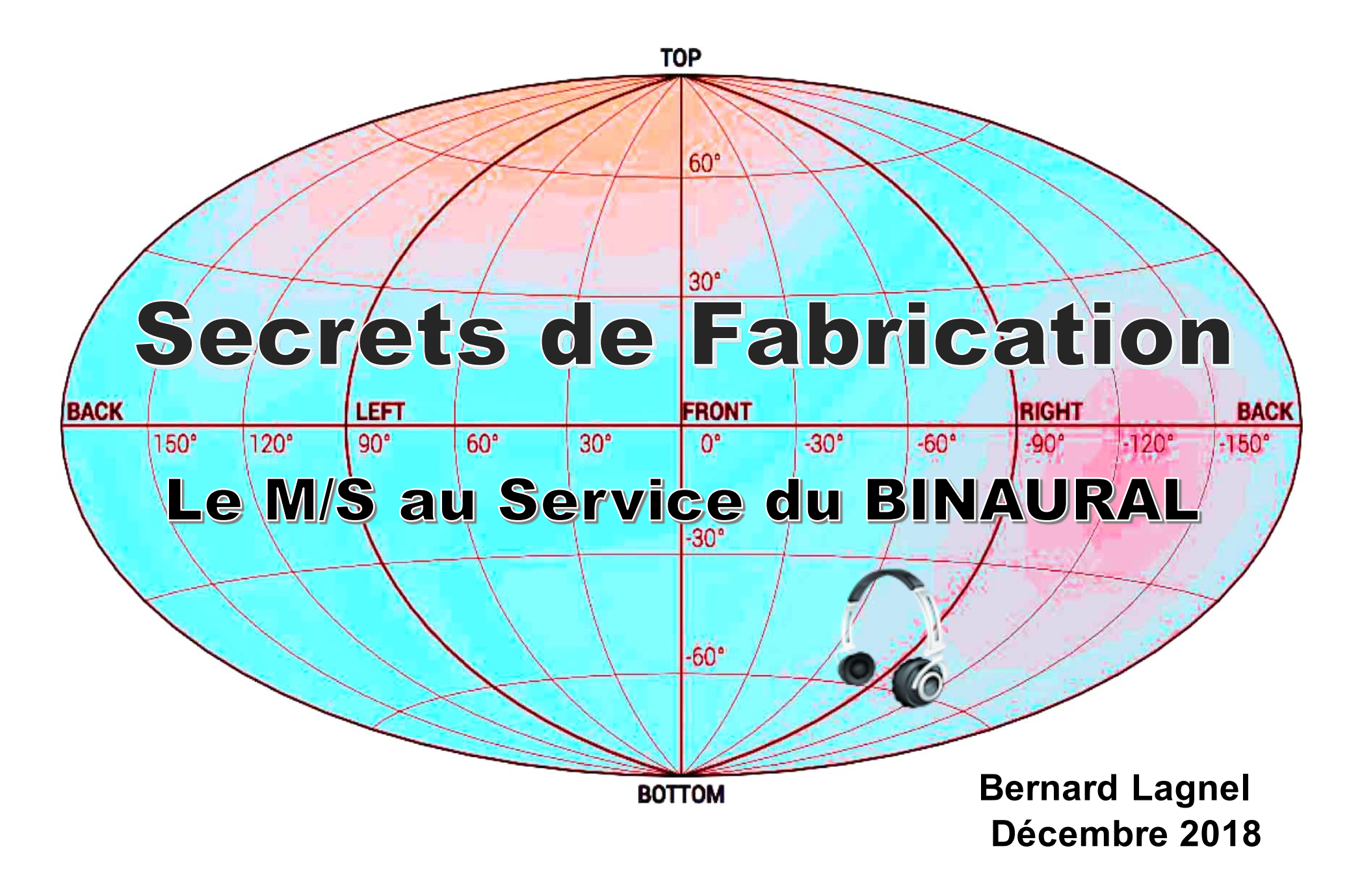

# *L'écoute en* 3D **=** 3 **Plans**

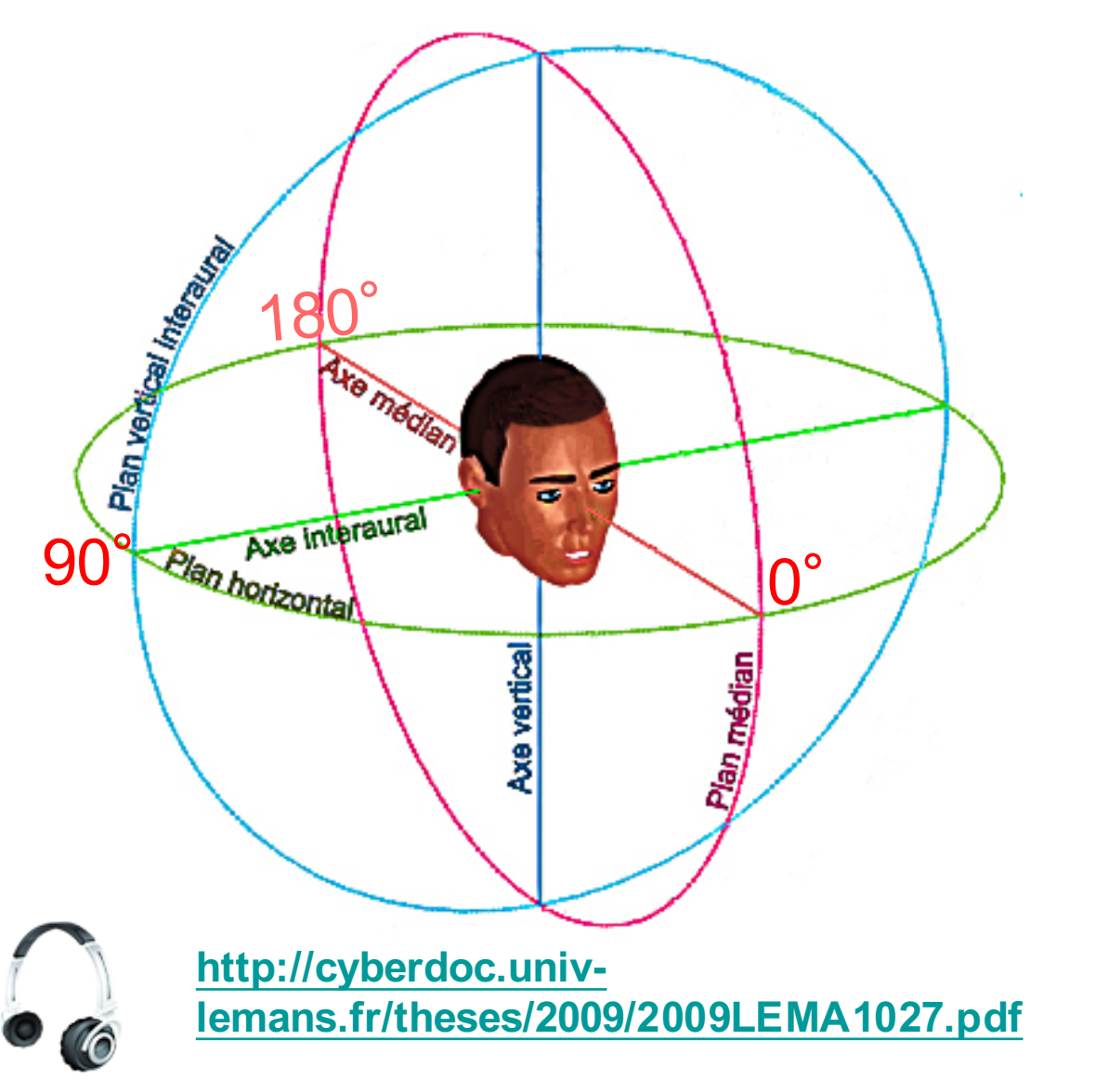

*1. Plan médian :* **ILD ET ITD**  $= 0$ **IS L = IS R** *Internalisation* 

*2. Plan horizontal ou azimutal :* **ILD et ITD = max** *dans l'axe interaural à 90* **IS L ≠ IS R** *Externalisation*

*3. Plan vertical ou interaural :* **ILD et ITD = max** *dans l'axe interaural à 90* **IS L ≠ IS R** *Externalisation*

*Internalisation*<sup>⇒</sup> *Corrélation* <sup>⇒</sup> *XY (Schoeps ou Zoom H4n) Externalisation* <sup>⇒</sup> *Dé corrélation* <sup>⇒</sup> *DPA 4060 + Oreilles, Elgar…* ∑

#### **SENNHEISER ORBIT : HRTF KU100 pour une source Mono**

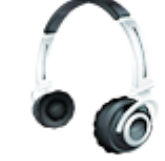

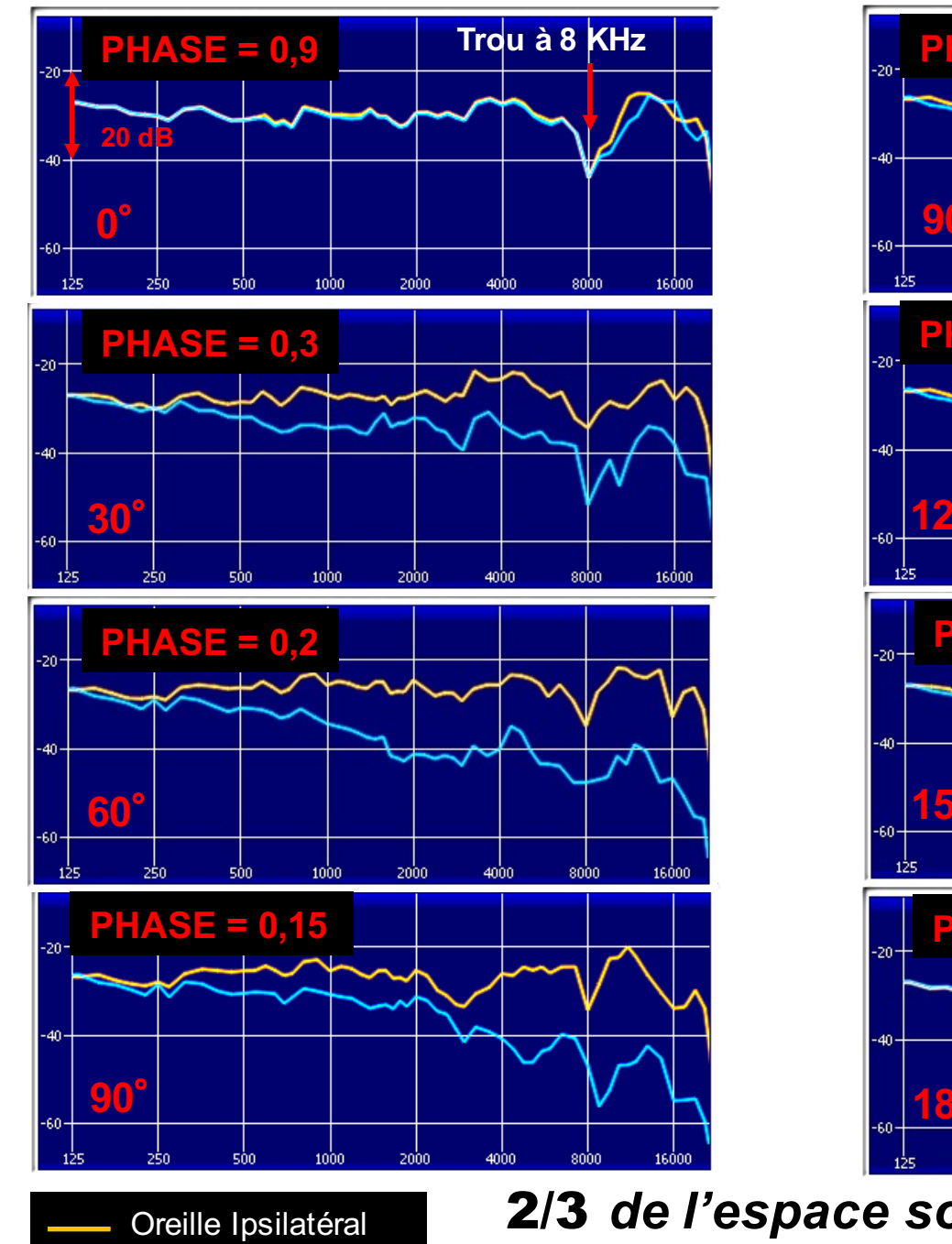

Oreille Contralatéral

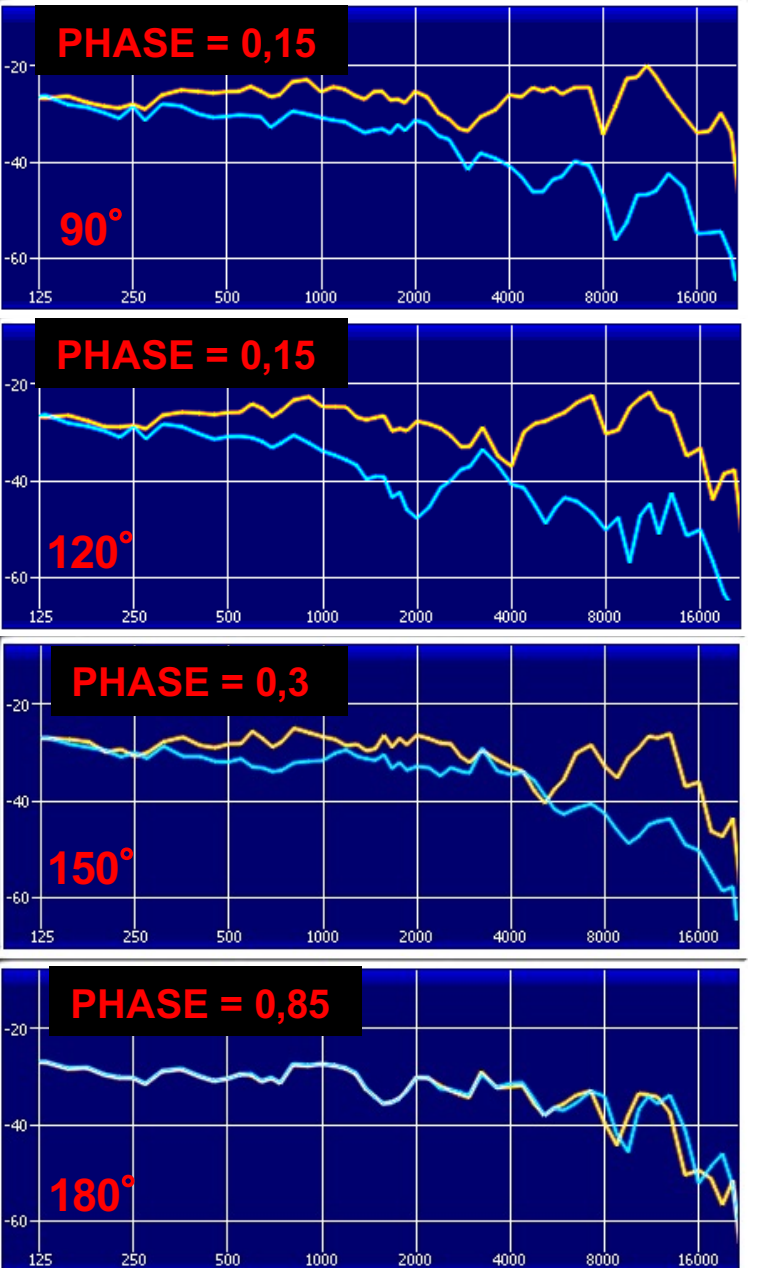

2/3 *de l'espace sonore*  3D *Phase < à* **+**0,3

Oreille Ipsilatéral Oreille Contralatéral

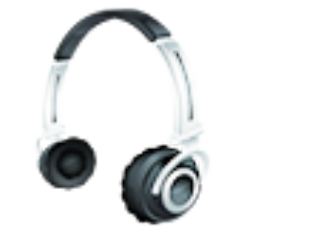

# EXTERNALISATION en CORRÉLATION avec la PHASE des OREILLES :

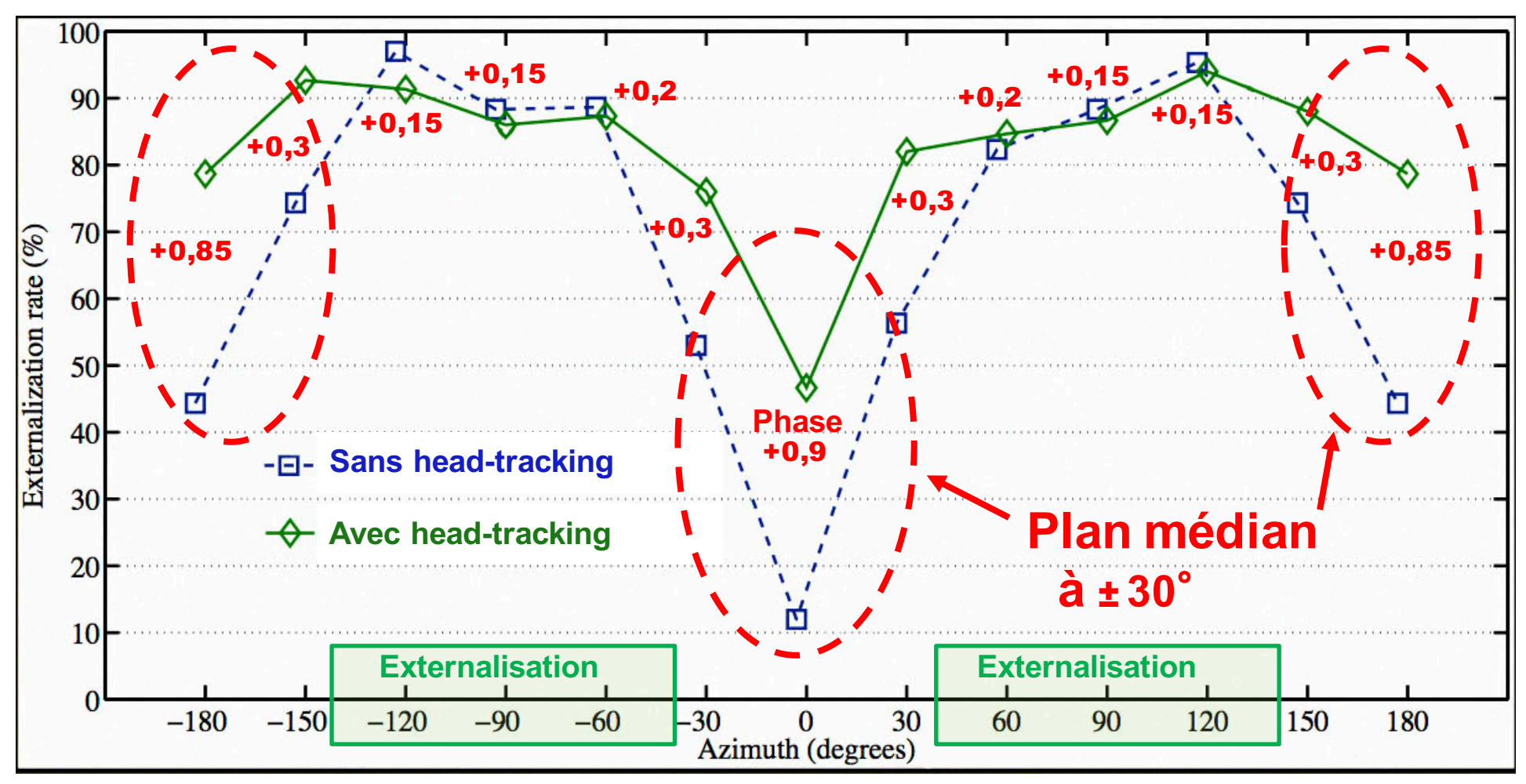

# **Influence du «** head-tracking **» sur** l'externalisation

**(en écoute binaurale non-individualisée)**

Etienne Hendrickx, Peter Stitt, Jean-Christophe Messonnier, Jean-Marc Lyzwa, Brian F. G. Katz, Catherine De Boishéraud

# *Le Plug-in Waves* Dorrough*Stéréo …..***utilisé comme** Phasemètre **:**

#### **Choisir Réf. 14**

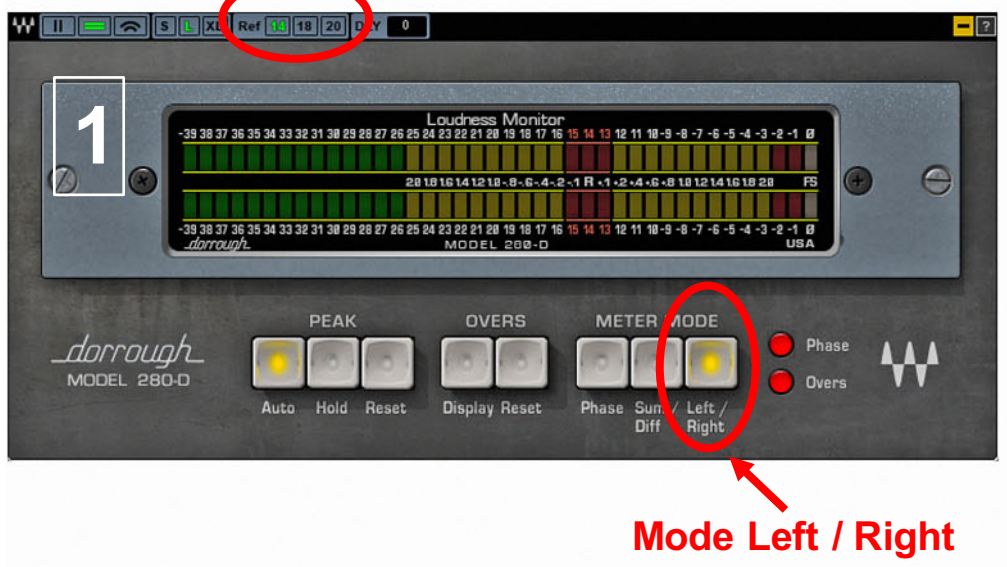

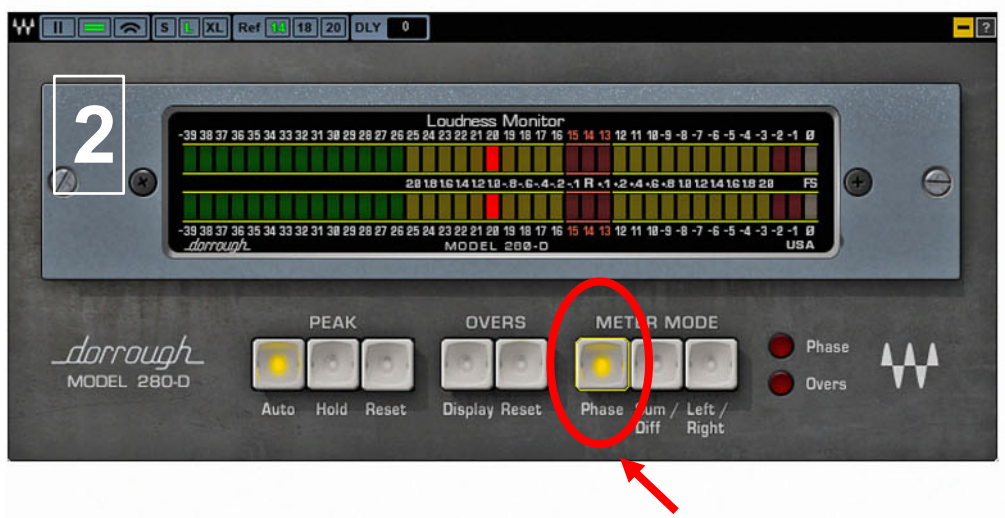

#### **Passer en Mode Phase**

**la musique classique et les ambiances )** https://www.waves.com/plugins/dorrough-stereo

# Caractéristiques Techniques :

- **Temps d'intégration ≈ 500 ms**
- **Seuil de sensibilité pour une réponse exacte ≈ - 32 dBFS (Affichage de la même valeur pour des écarts max de 32 dBFS d'IDL)**
- **Réponse linéaire de la phase et non logarithmique comme sur la plupart des** *Phasemètres Plug-ins***…**
- **Phasemètre Plug-in comparable aux phasemètres analogiques du siècle dernier…**

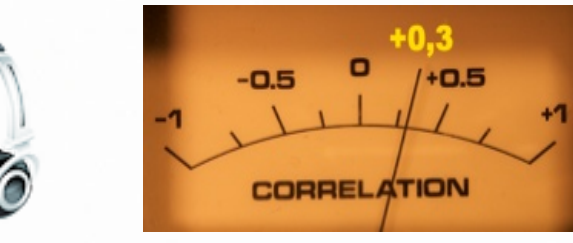

## **+ 0,3 = répartition Stéréo homogène**

**Étude psycho acoustique faite à Radio France sur du** *bruit rose* **: ( valable pour** 

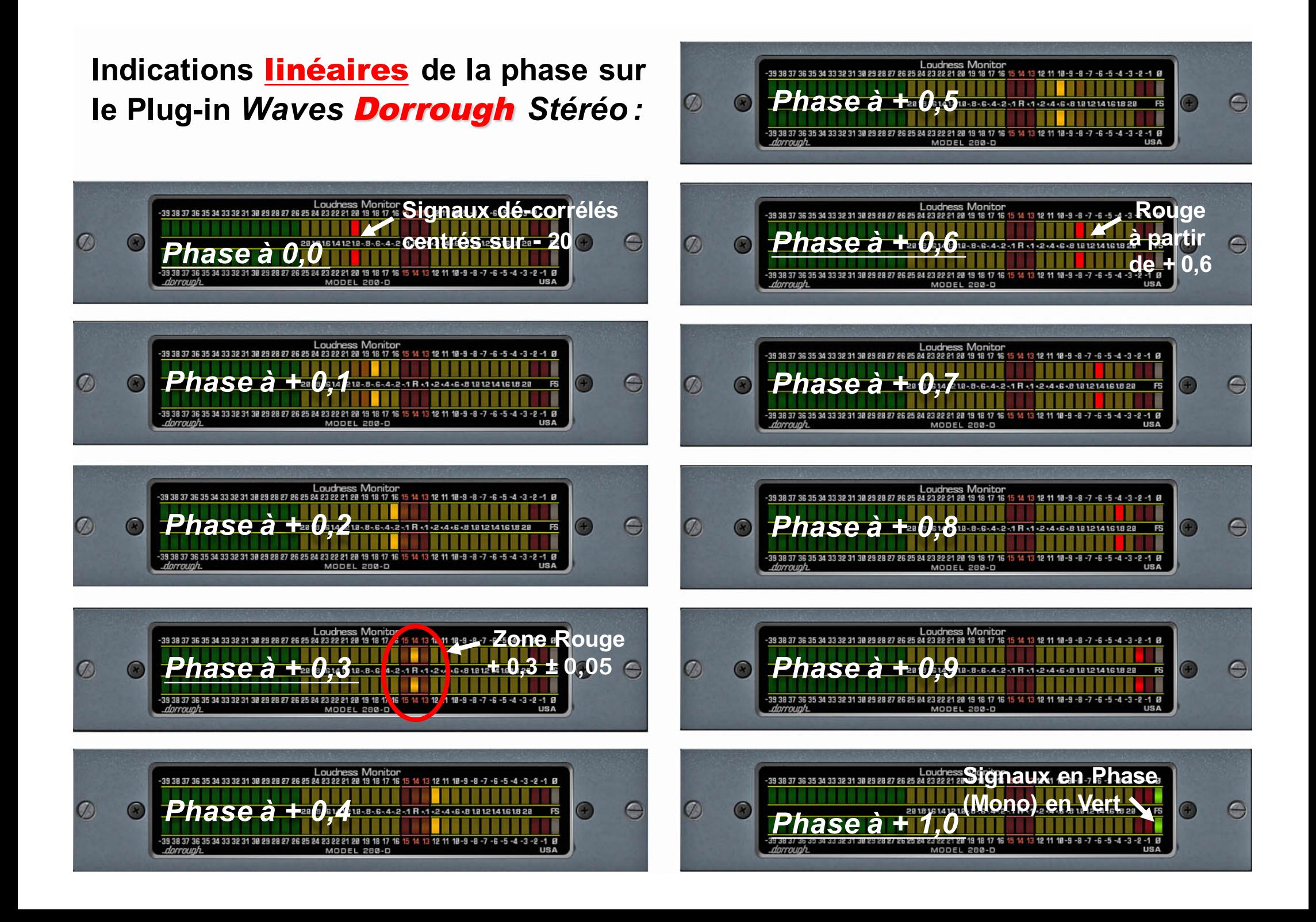

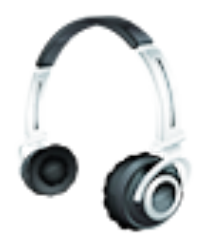

# **RÉPARTITION dans un ESPACE 3D** de la MATIÈRE SONORE pour les **DPA 4060 dans les Oreilles...**

Les 2/3 de l'espace sonore  $3D \rightarrow Phase < \hat{a} + 0.3$ :

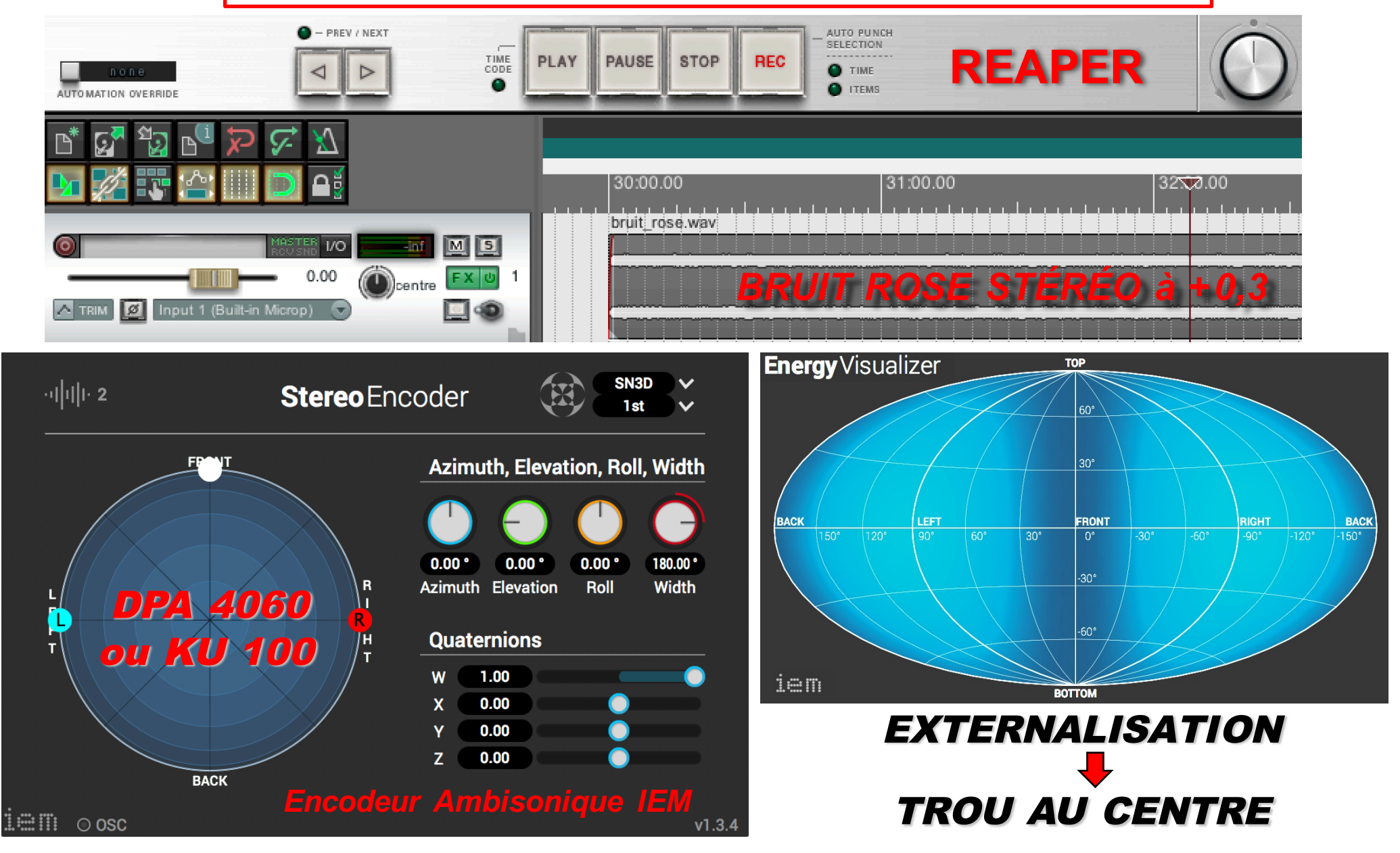

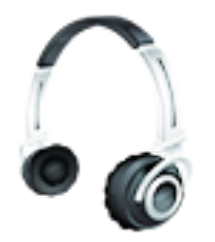

# RÉPARTITION dans un ESPACE 3D de la MATIÈRE SONORE pour le **XY** sur une Perche...

Le 1/3 de l'espace sonore  $3D \rightarrow Phase \geq a + 0,6$ :

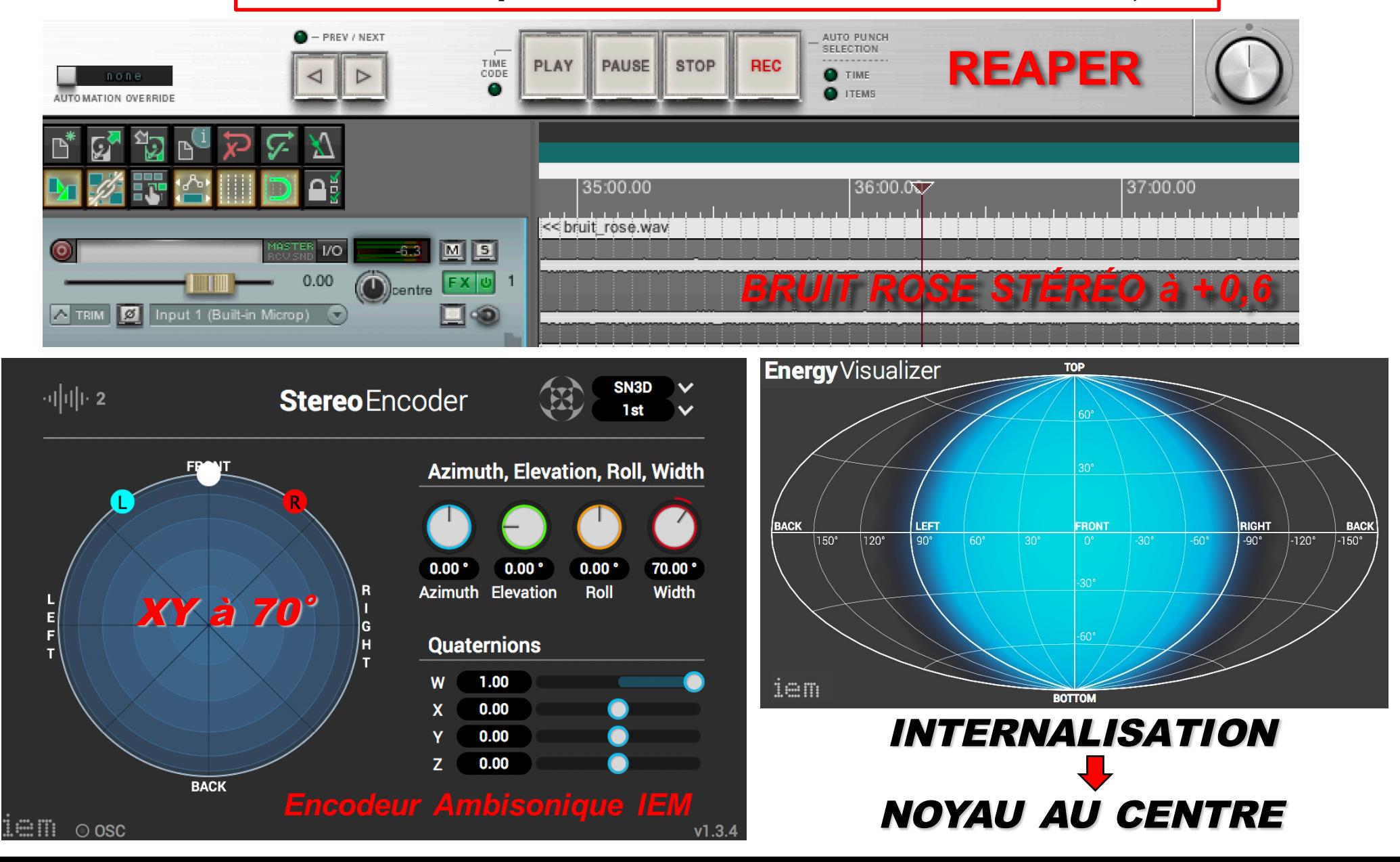

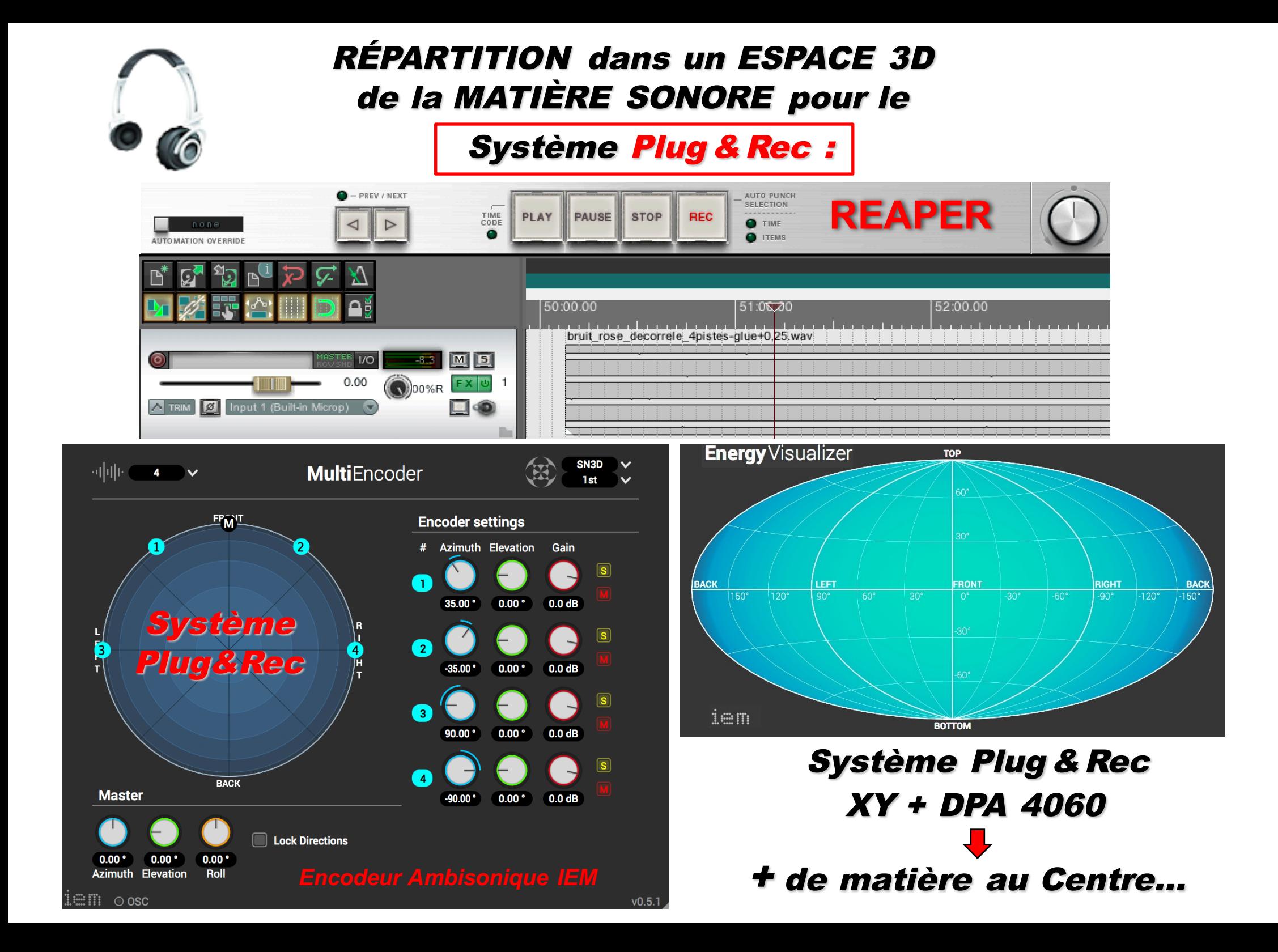

# **Système PLUG & REC** XY Schoeps MK 4v **DPA 4600 Omni** XY **Schoeps MK 4v Enregistreur Angle physique Bonnette Cinela Léonard... ZAXCOM MAXX** de 70° Directif **Suspension Rycote / Schoeps** sur 4 pistes Session binaurale #4: Fishbach **HYPER**

**XY Schoeps KU100 CMXY 4V 80 cm** 

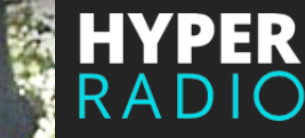

Son: Thomas Robine, ingénieur du son Radio France

K&M 240/5

Tube d'extension 95 cm 0,32 Kg BL 201<sup>-</sup>

K&M 20005-300.55

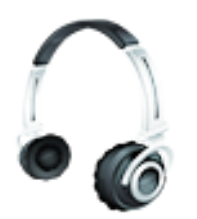

# Pour une RÉPARTITION HOMOGÈNE dans un ESPACE 3D de la MATIÈRE SONORE :

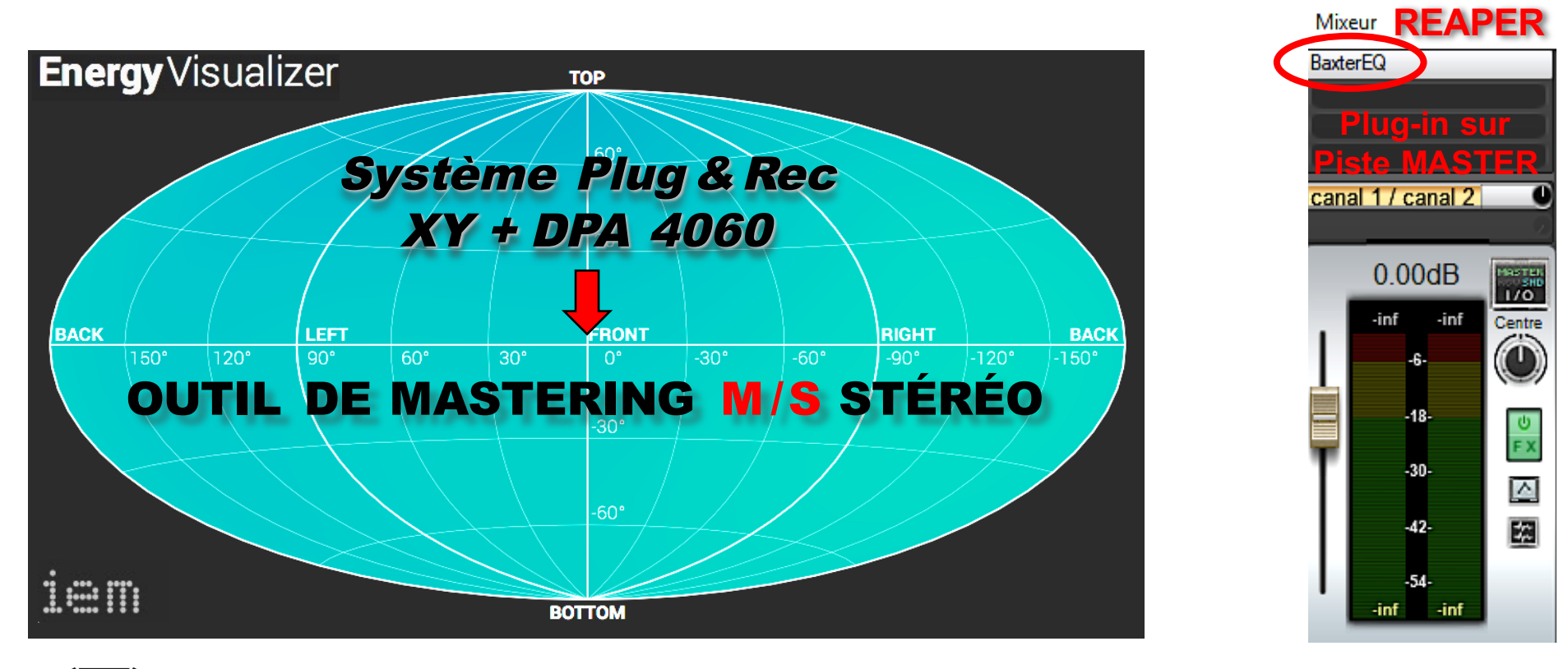

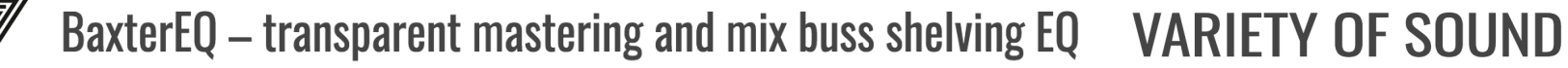

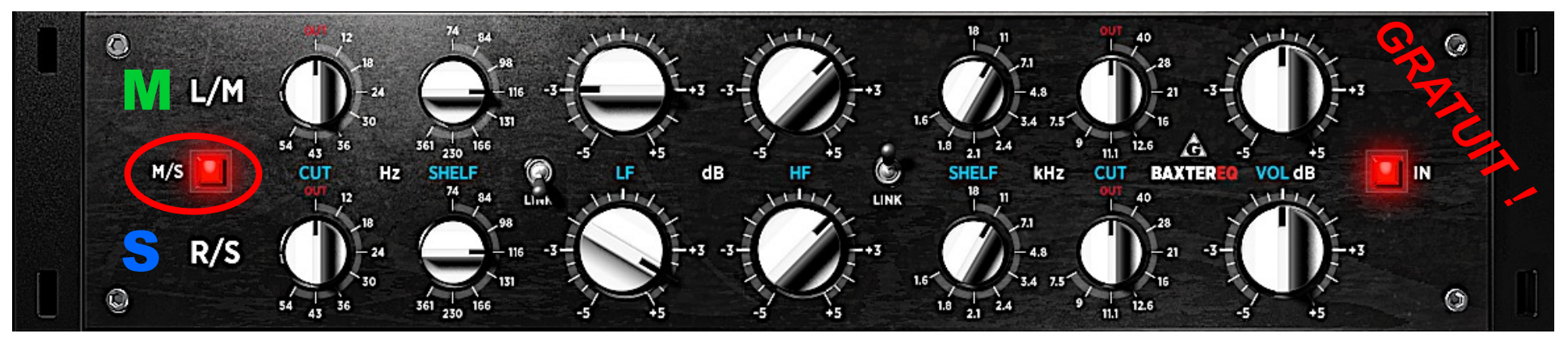

# MODE IN-LINE

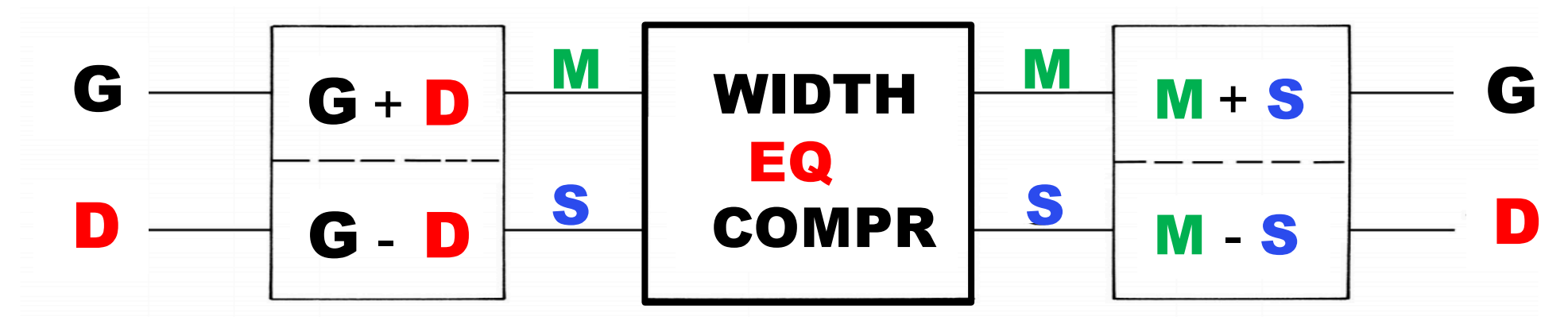

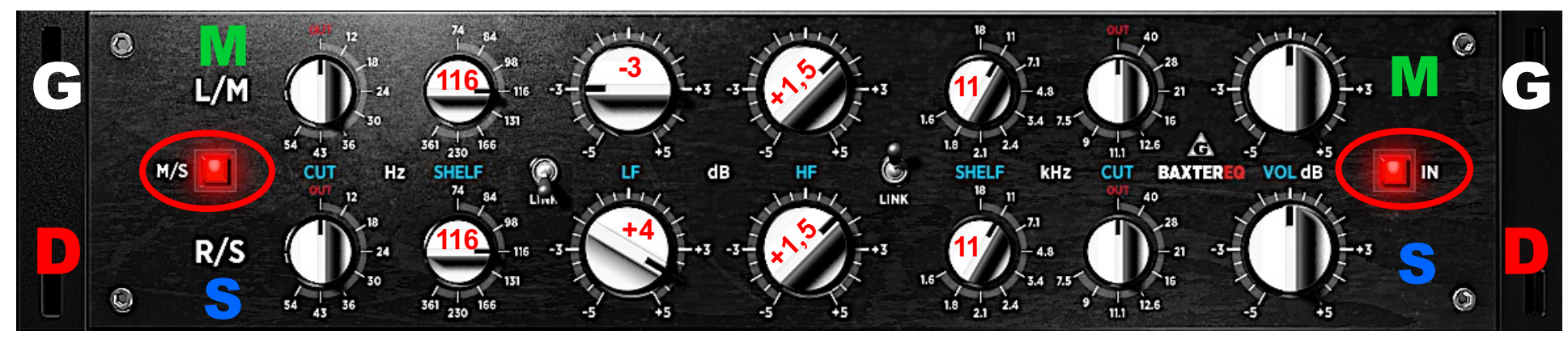

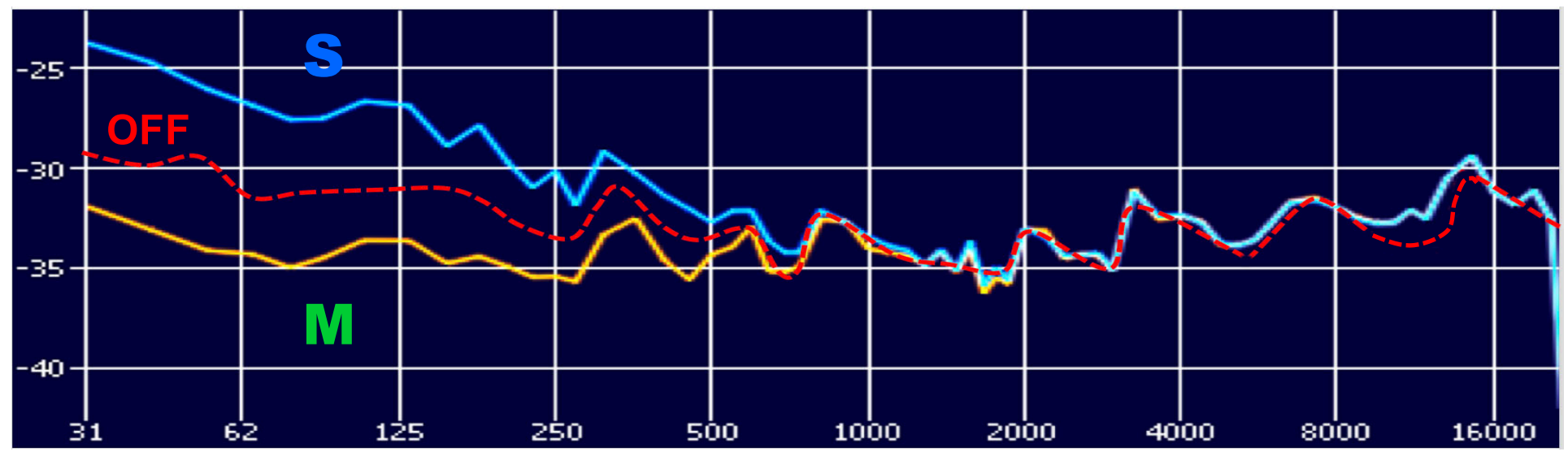

# Application pratique à partir du Site lesonbinaural.fr :

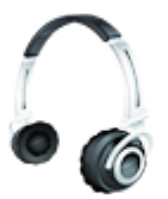

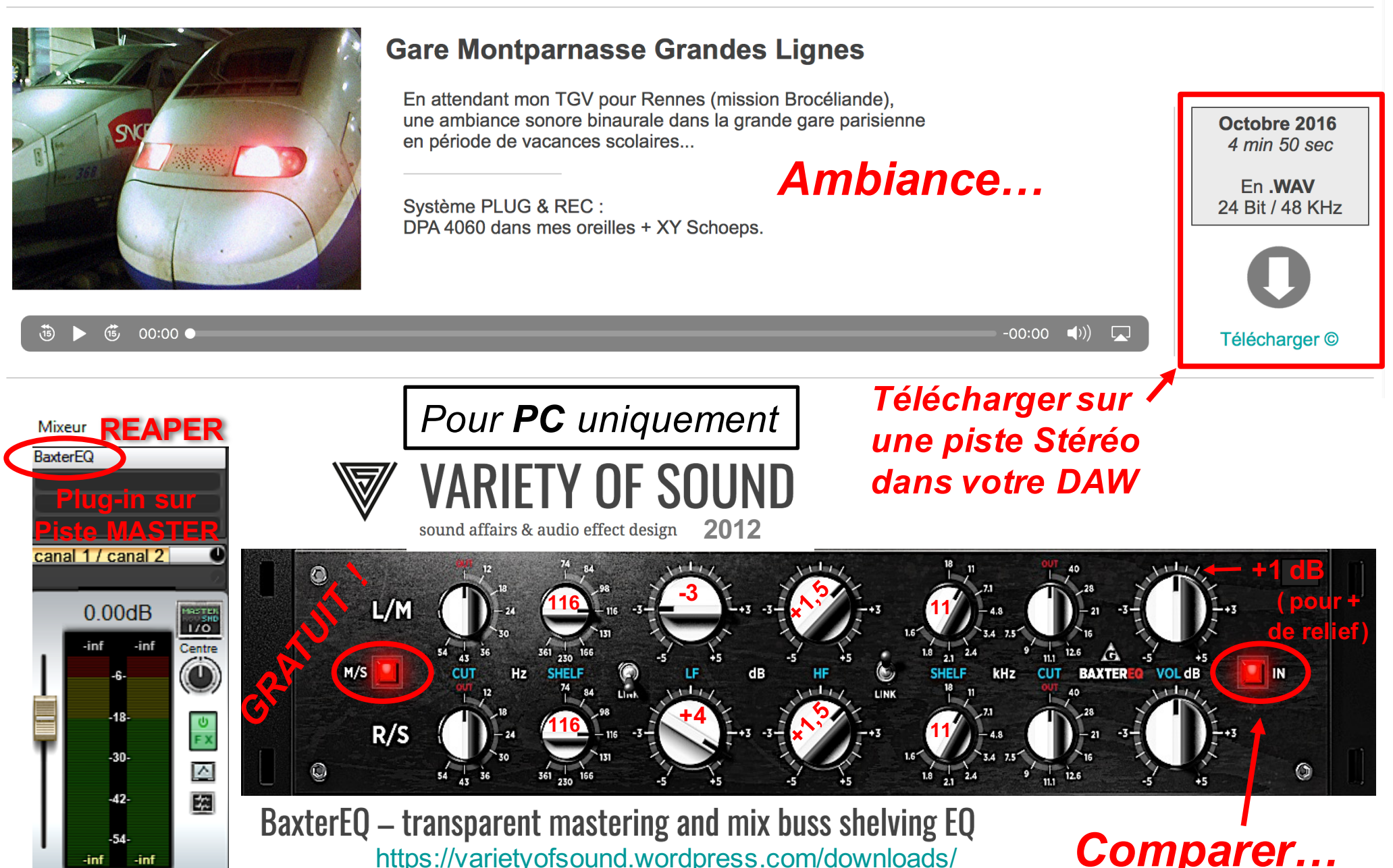

Cette technique sera appliquée sur le site lesonbinaural.fr, à partir de 2019...

# Annexes :

https://dangerousmusic.com/product/bax-eq/

https://www.plugin-alliance.com/en/products/dangerous bax eq.html

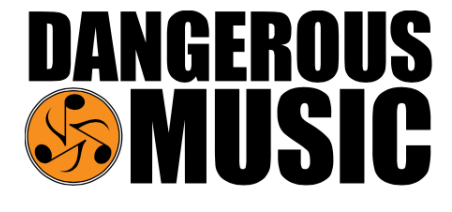

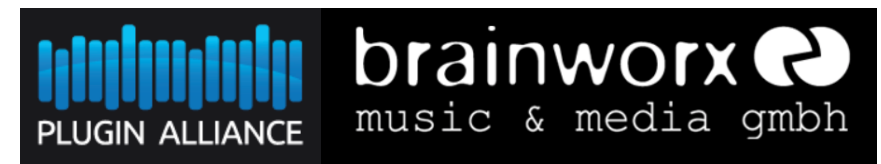

# **Outil de Mastering**

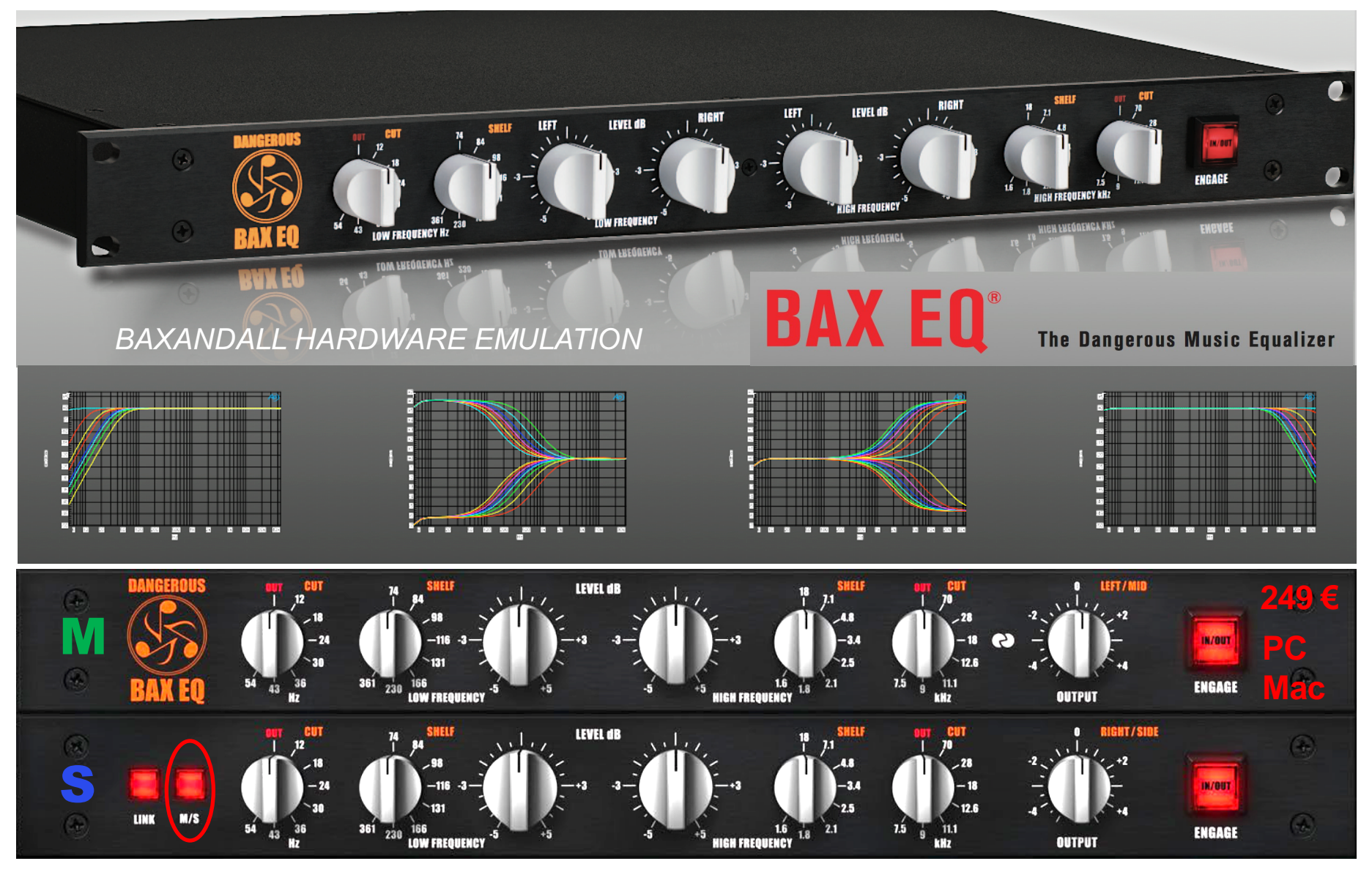

# https://www.youtube.com/watch?v=xPDEdtzed7U

**Traitement Musical...** Rechercher

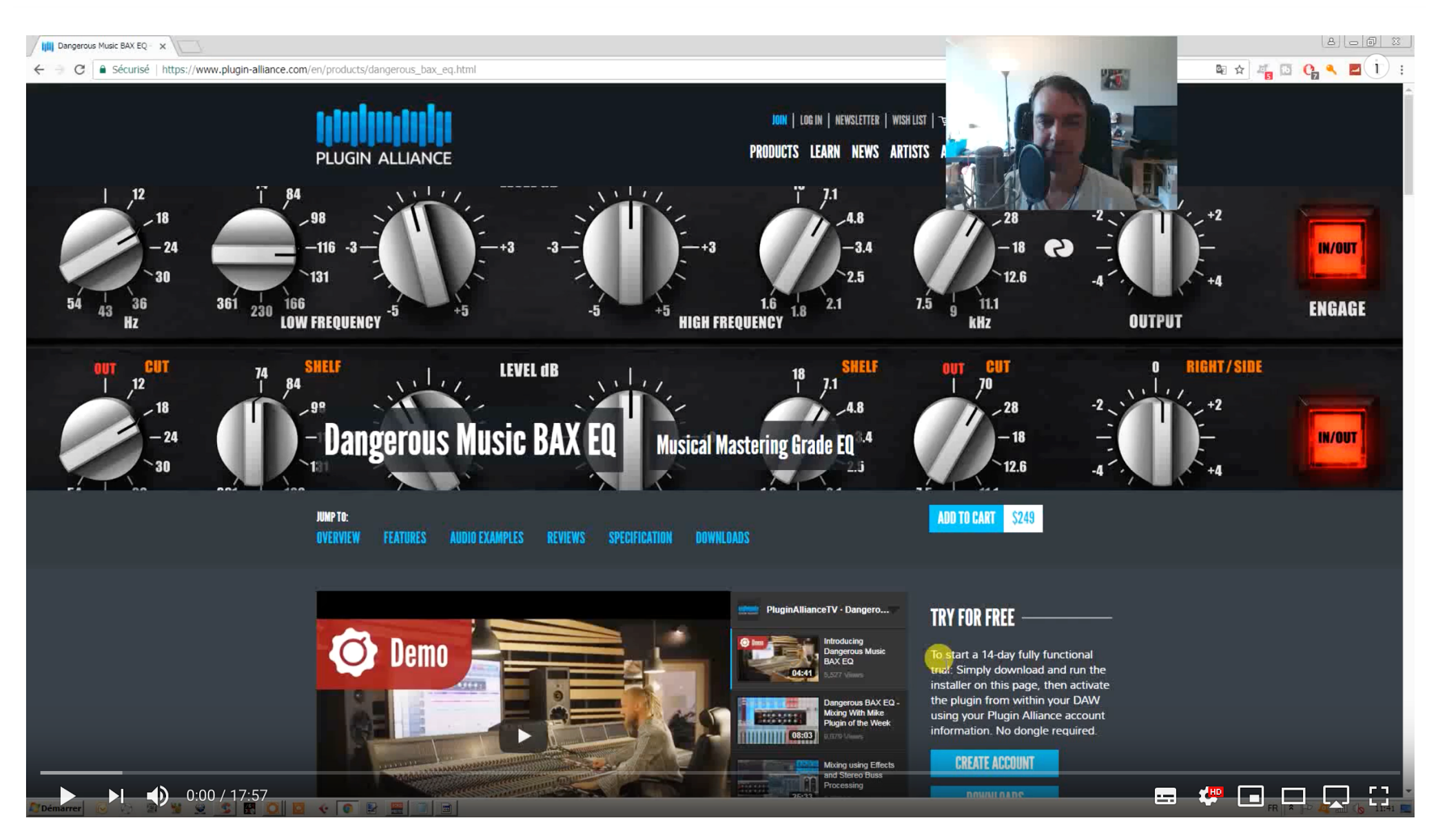

#### #beatmaker **TEST du BAX EQ (Dangerous Music)**

**EX** YouTube

 $=$ 

 $Q$ 

## https://varietyofsound.wordpress.com/downloads/

# **VARIETY OF SOUND**

sound affairs & audio effect design

**BLOG** DOWNLOADS **TESTIMONIALS** 

**AROUT VST EFFECTS** 

Search this website...

**SUPPORT & CONTACT DATA PRIVACY** 

Vous êtes ici: Accueil / Téléchargements

# **Téléchargements**

Vous trouverez ici les emplacements de téléchargement des dernières versions de mes plug-ins audio fx.

Important (si vous créez un lien vers l'un de mes téléchargements de plug-ins):

Créez un lien vers cette page à l'aide de https://varietyofsound.wordpress.com/downloads et ne créez pas de lien profond vers un emplacement de téléchargement spécifique, car ils peuvent changer de temps en temps!

#### Veuillez accepter le contrat de licence utilisateur final (CLUF) avant de télécharger:

Ce logiciel est fourni gratuitement, mais l'auteur conserve les droits d'auteur.

Vous n'êtes pas autorisé à faire des copies ou à redistribuer ce logiciel, y compris, sans toutefois s'y limiter, rendre le logiciel disponible pour le téléchargement ou l'inclure dans une compilation de CD de logiciels.

Vous n'êtes pas autorisé à vendre ou à louer ce logiciel. Vous n'êtes pas autorisé à procéder au reverse engineering de ce logiciel.

Vous êtes autorisé à utiliser ce logiciel pour toute application artistique, y compris la production musicale commerciale.

Ce logiciel est fourni "en l'état", sans aucune garantie, expresse ou implicite. En aucun cas, l'auteur ne pourra être tenu pour responsable des dommages résultant de l'utilisation de ce logiciel.

#### **Exigences:**

- Système compatible Win32 avec prise en charge du jeu d'instructions SSE2 (ou supérieur)
- Testé et reconnu pour fonctionner sur de nombreux hôtes compatibles VST

# Télécharger:

#### >>> TELECHARGER VOS COMPLETE <<<

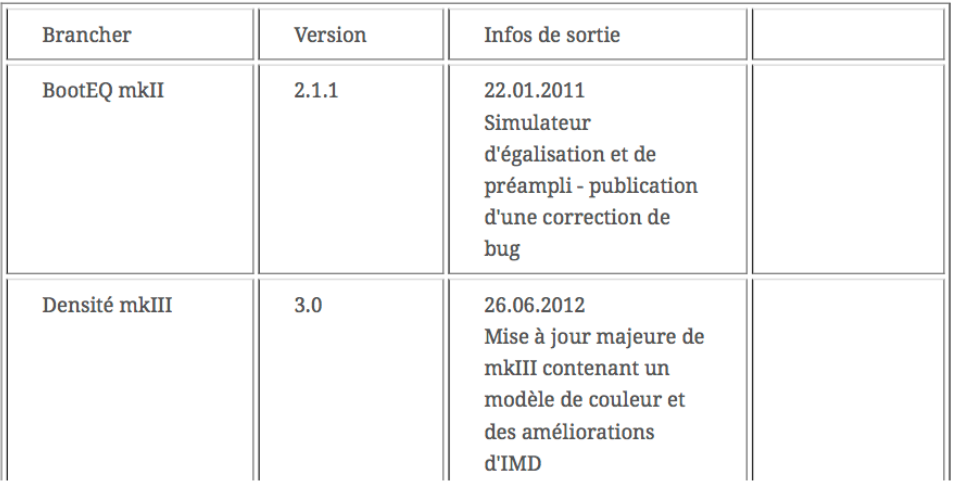

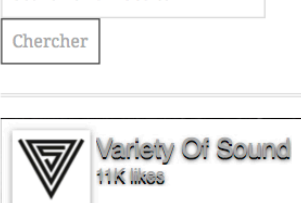

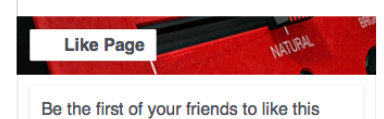

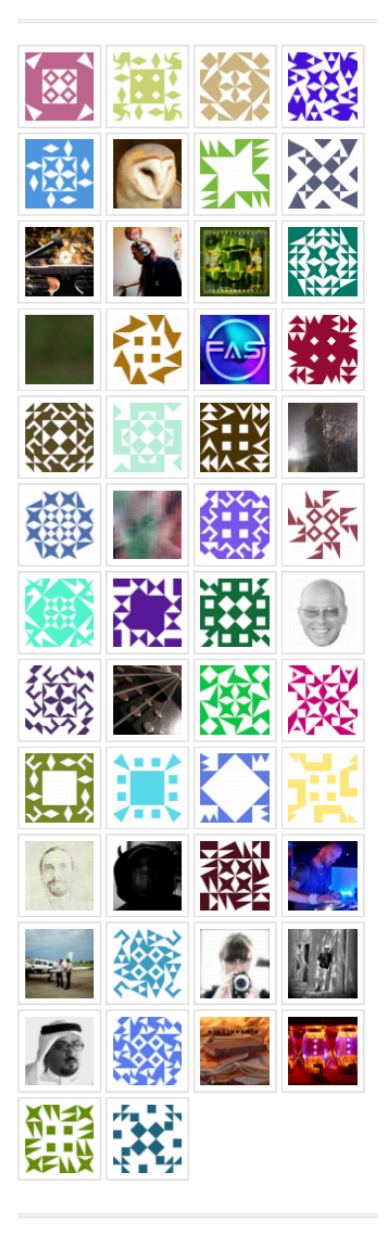

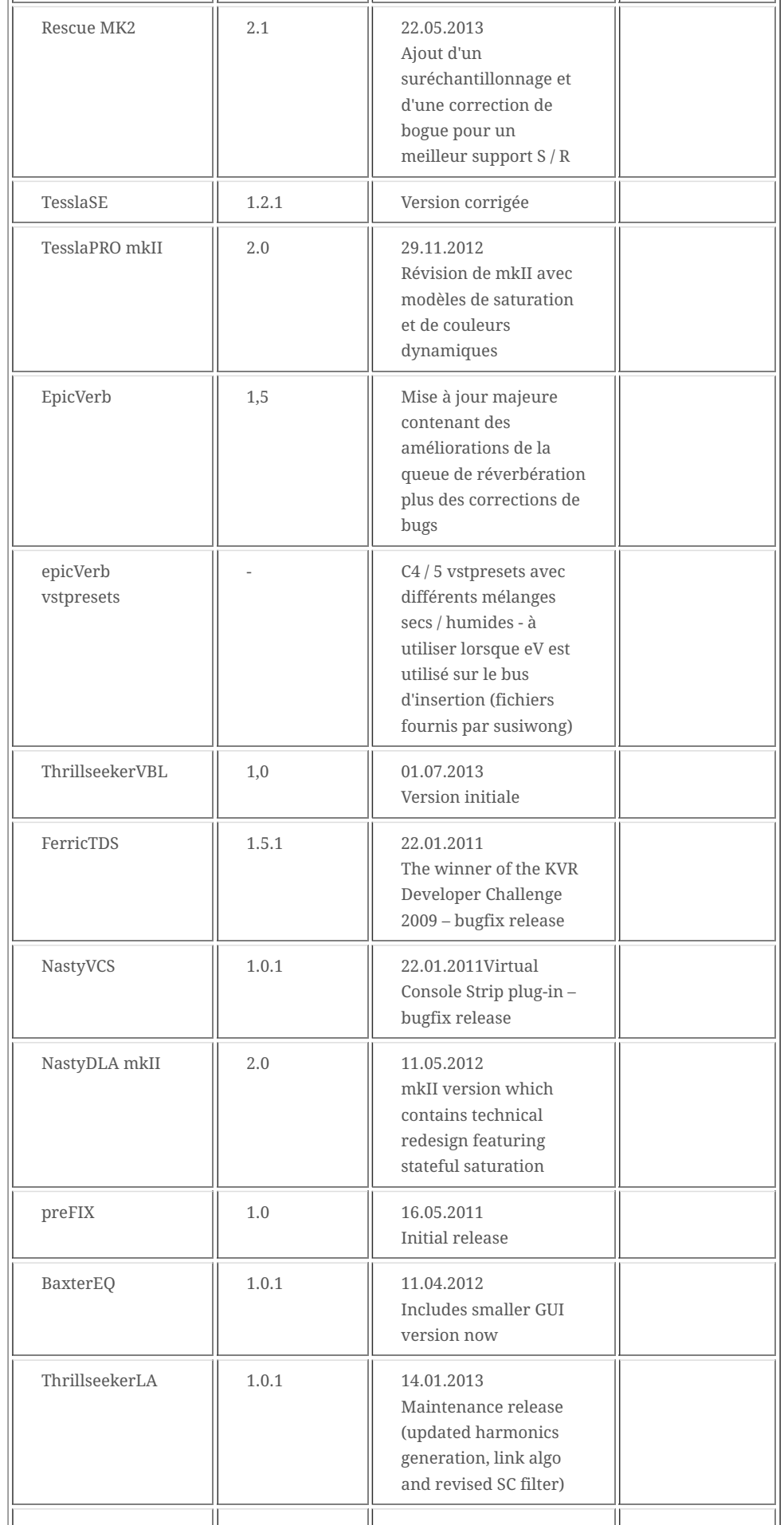

RSS - Commentaires Suivez le blog par e-mail Entrez votre adresse email pour suivre ce blog et recevoir les notifications de nouveaux messages par email. Enter your email address Suivre TOP MESSAGES Téléchargements Blog Effets VS T FerricTDS - publié aujourd'hui dans le KVR DC'09 Publication de la mise à jour majeure de mkIII pour le compresseur de bus de densité simulateur de réverbération numérique 'epicVerb' preFIX - teaser final et informations de sortie BaxterEQ - publié aujourd'hui Thrillseeker XTC - bringing mojo back ThrillseekerLA - released toda y 2009 alignment amplifier Analog announcements attack Audio beta Blog Chorus circuit color coloration COMPPESSION Compressor delay density design development Digital distortion Download DSP dynamic Dynamics echo Emulation  $EQ$  equalizer feedback filter frequency  $\text{FX}$  gear harmonic hearing limiter mastering mixing music nonlinear oversampling perception phase  $_{\rm photography}$  $\rm plug{\text -}In$ 

pre-amp processing production recording release retro Reverb Reverberation Saturation

Simulation Simulator sound stateful saturation stered tape test testing transfer curve transformer transient tube Update valve VCA vintage

sidechain Signal

Virtual VST

LIENS RSS RSS - Articles

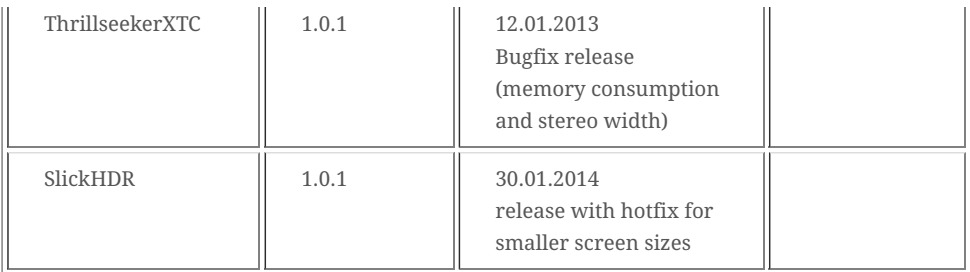

# Public beta:

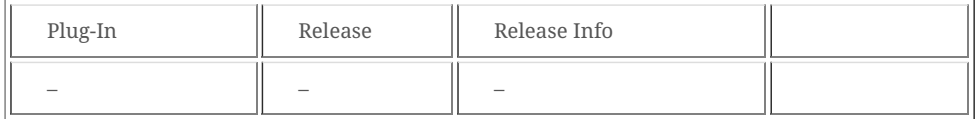

#### Legacy:

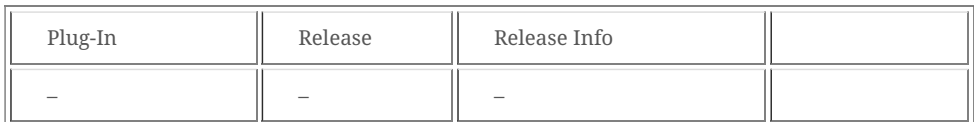

# Discontinued:

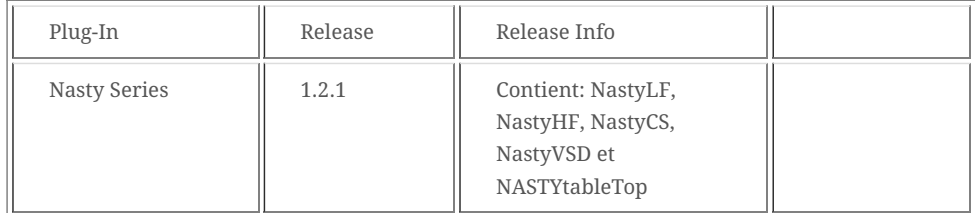

#### Partager ceci:

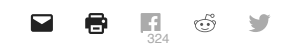

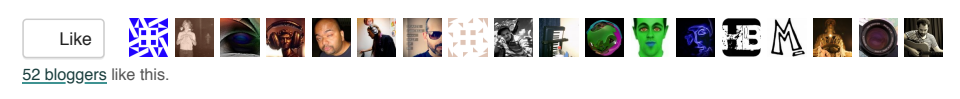

#### RECENT COMMENTS

サチュレーター テープシミュレーター総合… on FerricTDS – released tod… 49 Free VST Plugins… on 'epicVerb' digital… 49 plugins VST gratuits… sur preFIX 1.0 sur… Best Free Saturation… sur NastyVCS publié… Seth sur BaxterEQ - publié aujourd'hui 骤 Seth sur BaxterEQ - publié aujourd'hui 灘 lefteris nebe sur BaxterEQ - publié 縫 aujourd'hui

#### MESSAGES RÉCENTS

- Presets pour TDR Nova GE
- Mise à jour SlickEQ GE
- Contrôles étagés dans SlickEQ
- un autre de mes passe-temps
- Kotelnikov GE mastering
- Une classification des égaliseurs numériques (brouillon)
- bonne année …

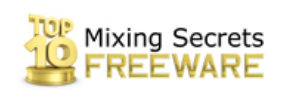

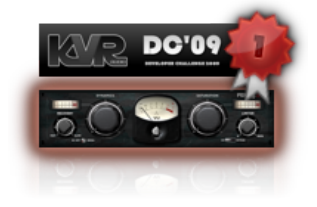

retournez en haut de la page

# https://plugins.iem.at/ v1.8.1 (11/11/2018) VST2 GRATHITI **IEM Plug-in Suite**

La suite de plug-ins IEM est une suite de plug-ins audio gratuite et à code source ouvert, comprenant des plug-ins Ambisonic jusqu'au 7ème ordre créés par le personnel et les étudiants de l' Institut de musique électronique et d'acoustique.

# **MultiEncoder**

Auteur Daniel Rudrich Type Codeur Contribution Signaux audio Sortie Signaux ambisoniques

Avec le multi- encodeur, vous pouvez encoder plusieurs sources avec un seul plug-in. Sélectionnez le nombre souhaité de sources d'entrée dans le coin supérieur gauche (jusqu'à 64). Chaque source peut être balayée, mise en sourdine et mise en solo individuellement. Le gain et la couleur de l'étiquette peuvent également être ajustés. Activez le bouton "Lock Directions" pour laisser les sources coller au Master-Panner, qui peut être contrôlé séparément.

Double-cliquez sur la sphère pour passer à une représentation linéaire de l'altitude afin d'obtenir une résolution plus élevée à l'horizon. Chaque anneau représente 15 ° d'élévation.

**IN Multi**Encoder **OUT** 

**Azimuth Elevation** 

 $\circ$  osc

ैं

**SEPT** 

Roll

SN3D 1st

**FPM'T** # 2  $\mathbf{1}$ R L<br>E<br>F<br>T 2 |G /H T. 3 8 4  $\sqrt{4}$ **BACK Master Lock Directions**  $0.00^\circ$  $0.00<sup>o</sup>$  $0.00 °$ 

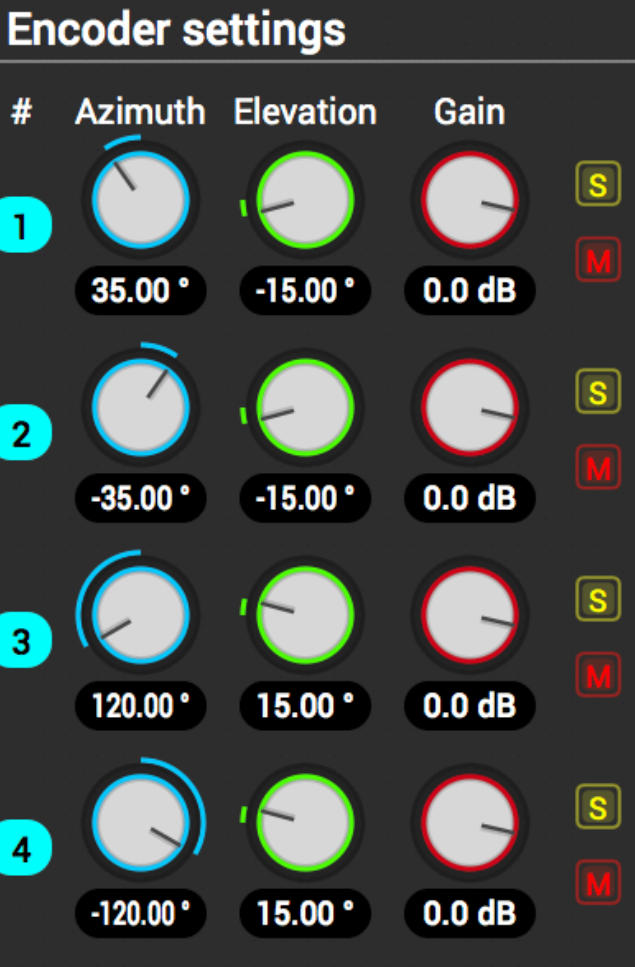

# Système Plug&Rec

# **StereoEncoder**

#### Auteur Daniel Rudrich Type Codeur Contribution Signaux audio mono ou stéréo Sortie Signaux ambisoniques

Utilisez le plug-in Stereo Encoder pour coder des signaux audio mono ou stéréo dans le domaine Ambisonic. Dans le coin supérieur droit, vous pouvez définir l'ordre et la normalisation souhaités pour Ambisonic. Assurez-vous que la taille de votre bus est suffisamment grande. Définissez le mode automatique et le plug-in s'adapte aux modifications de la taille du bus en utilisant l'ordre le plus élevé possible.

Utilisez les curseurs Azimuth, Elevation et Roll pour déplacer votre source. Avec le curseur Largeur, vous pouvez séparer les deux canaux d'entrée. Vous pouvez bien entendu utiliser le Stereo Encoder également pour les sources mono. De plus, il existe une entrée quaternion que vous pouvez utiliser comme alternative à l'azimut et à l'élévation, par exemple pour les données d'orientation des suiveurs (de tête).

Utilisez les modificateurs suivants et la molette de la souris pour effectuer un panoramique avec le panoramique de la sphère:

- $\frac{1}{2}$   $\frac{1}{2}$   $\bullet$
- ALT: Elévation  $\bullet$
- $|$  CMD  $|/$  CTRL  $|+|$  ALT  $|$ : **Rouler**  $\bullet$
- SHIFT: Largeur  $\bullet$

Double-cliquez sur la sphère pour passer à une représentation linéaire de l'altitude afin d'obtenir une résolution plus élevée à l'horizon. Chaque anneau représente 15 ° d'élévation.

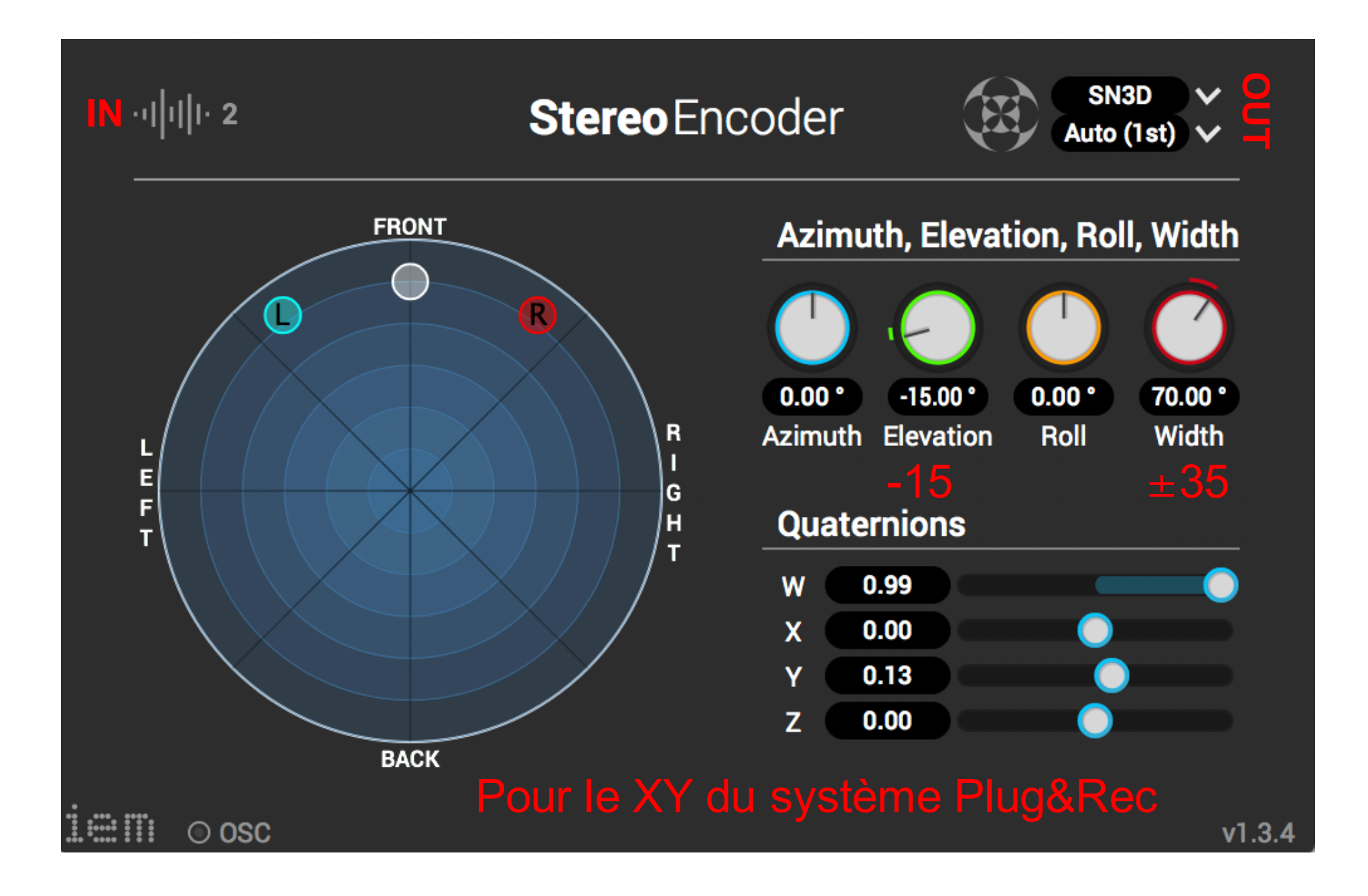

# **EnergyVisualizer**

#### Auteur Daniel Rudrich Type Visualiseur Contribution Signaux ambisoniques Sortie Signaux ambisoniques

Le visualiseur d'énergie visualise la distribution d'énergie sur la sphère du signal d'entrée Ambisonic à l'aide d'une projection de Hammer-Aitoff (projection sphérique préservant la surface). La largeur de la plage dynamique visualisée est de 30 dB. La plage peut être déplacée vers le haut ou le bas à l'aide du curseur situé à côté de la projection. Les niveaux d'énergie sont codés par couleur avec une palette de couleurs à motivation perceptuelle. La palette de couleurs utilisée est illustrée à côté de la projection. Comme le signal Ambisonic est décodé à l'aide de 480 haut-parleurs virtuels avec un calcul RMS ultérieur et une visualisation OpenGL, EnergyVisualizer nécessite beaucoup de calculs. Assurezvous de n'en utiliser que quelques-uns et désactivez-les s'ils ne sont pas nécessaires.

La **projection de Hammer** est une projection cartographique à surface égale décrite par Ernst Hammer en 1892. Utilisant la même forme extérieure elliptique 2: 1 que la projection de Mollweide , Hammer avait pour objectif de réduire la distorsion dans les régions des méridiens extérieurs, où elle est extrême Mollweide.

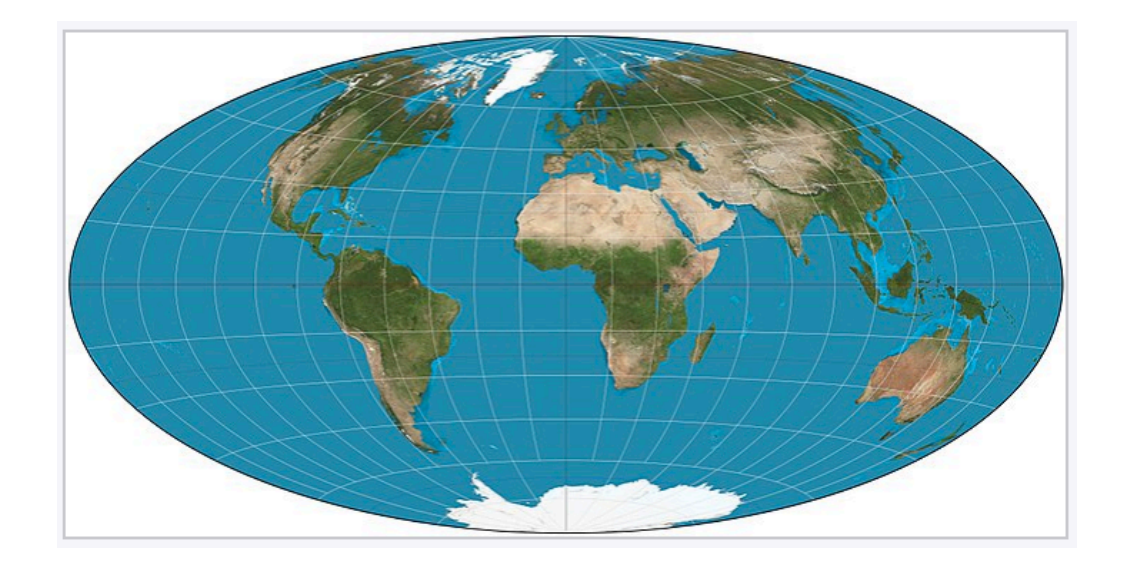

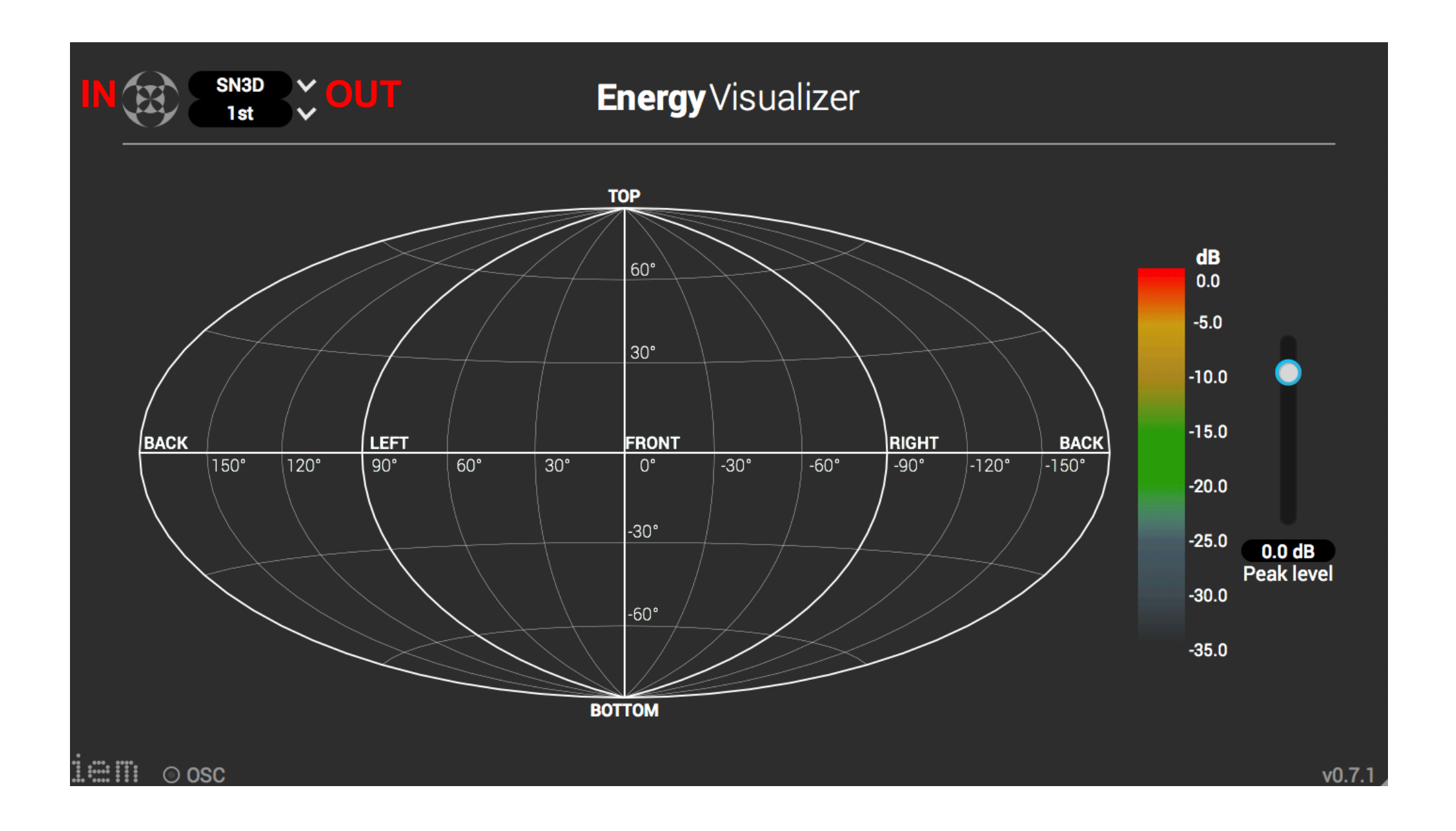

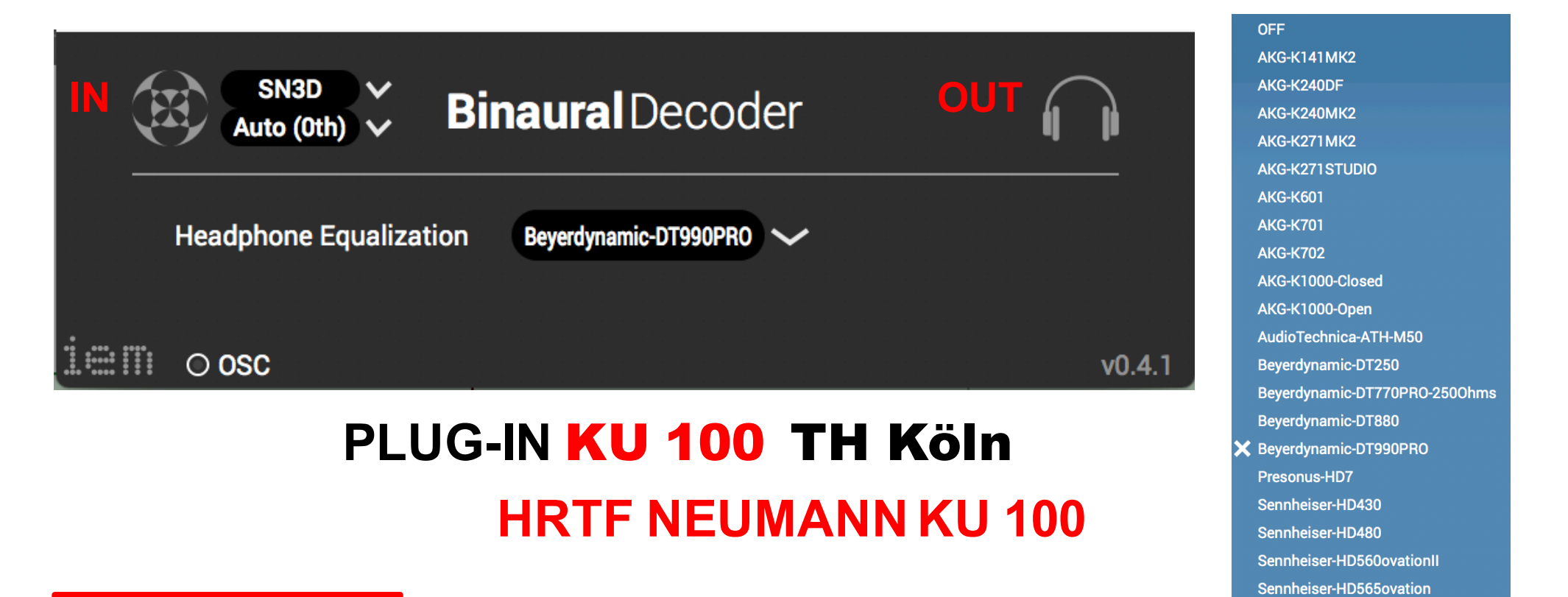

# **BinauralDecoder**

Auteur Daniel Rudrich Type Décodeur binaural Contribution Signaux ambisoniques Sortie Signaux casque binaural

Le Binaural décodeur rend le signal d'entrée Ambisonic à un signal de casque binaural utilisant le rendu Binaural des signaux Ambisonic par alignement temporel HRIR et une contrainte prolixité approche par Markus Zaunschirm, Christian Schörkhuber et Robert Höldrich. Les HRTF utilisés proviennent de la tête factice Neumann KU 100. De plus, vous pouvez appliquer des égalisations de casque à partir des mesures de Benjamin Bernschütz et. Al.

Sennheiser-HD600

Sennheiser-HD650 SHURE-SRH940

Contrairement aux décodeurs binauraux classiques, le Binaural décodeur n'utilise pas des haut - parleurs virtuels, mais convertit les signaux Ambisonic directement aux signaux de casque binaural, avec l'aide de HRTFs pré-traitées. Ils sont traités de manière à ce que la réponse en fréquence initiale des HRTF soit maintenue le mieux possible, lorsqu'elle est utilisée avec Ambisonics.

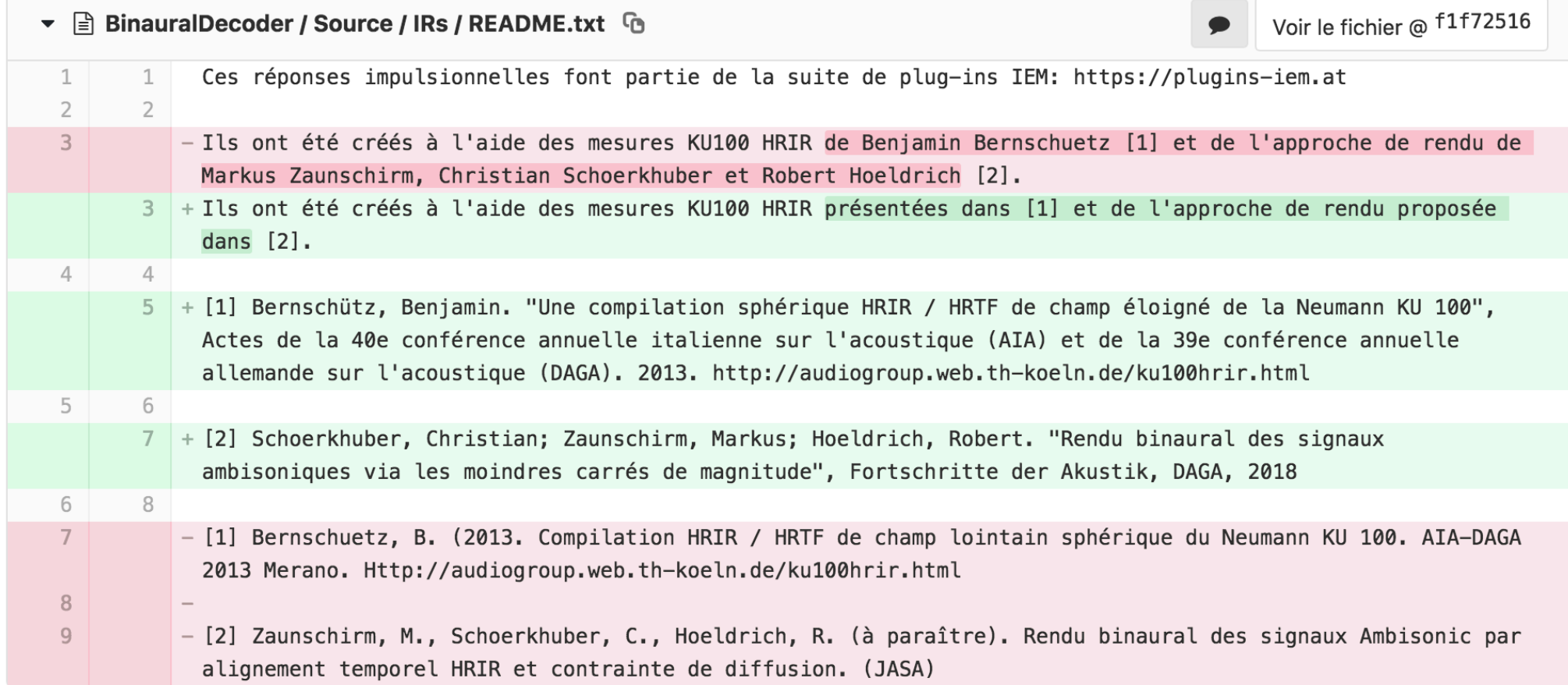

#### Champ lointain sphérique | HRTF | compilation du Neumann KU100

#### Licence

| CC BY-SA 3.0 |

#### La description

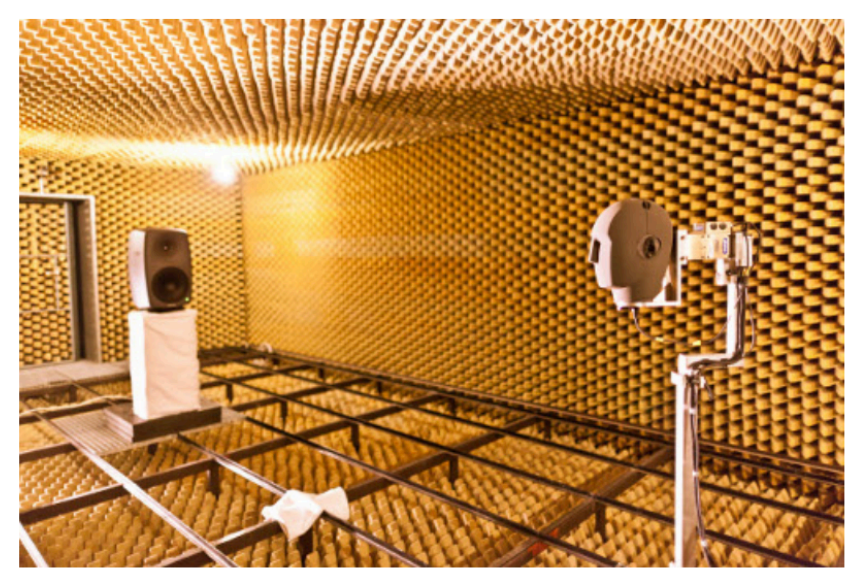

Installation de la mesure dans la chambre anéchoïque de FH Köln.

Les jeux de données HRIR en trois dimensions ont été mesurés avec la tête fictive Neumann KU100. Un louspeaker à 3 voies actif (Genelec 8260A) a été utilisé comme source sonore avec une distance constante d'environ 3,25 m. Différentes positions de source apparentes ont été réalisées en faisant pivoter la tête fictive autour de deux axes à l'aide du système de mesure VariSphear [Bernschuetz2010]. Les réponses impulsionnelles ont été capturées pour différentes configurations d'échantillonnage de la position de la source:

- plan horizontal avec une résolution de 1°
- deux grilles de Lebedev sphériques différentes et équidistantes avec 2354 et 2702 points d'échantillonnage
- grille de Gauss 2 ° équiangulaire pleine sphère avec 16020 points d'échantillonnage  $\bullet$

Pour plus de détails, voir le site Web de FH Köln ou le document correspondant [Bernschuetz2013].

#### **Des dossiers**

```
impulse_responses / fhk_ku100_anechoic / HRIR_CIRC360RM.sofa
impulse_responses / fhk_ku100_anechoic / HRIR_CIRC360.sofa
impulse_responses / fhk_ku100_anechoic / HRIR_FULL2DEG.sofa
[Bernschuetz2013]
                     Bernschütz, B. (2013) "Compilation HRIR / HRTF de champ éloigné sphérique du Neumann
                     KU 100", conférence annuelle allemande sur l'acoustique (DAGA)
[Bernschuetz2010]
                     Bernschütz, B., Pörschmann, C., Spors, S. et Weinzierl, S. (2010).
```
# **Technology<br>Arts Sciences TH Köln**

**Audio Group Téléchargements** 

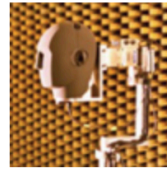

Compilation de HRIR sphérique en champ éloigné du Neumann KU100

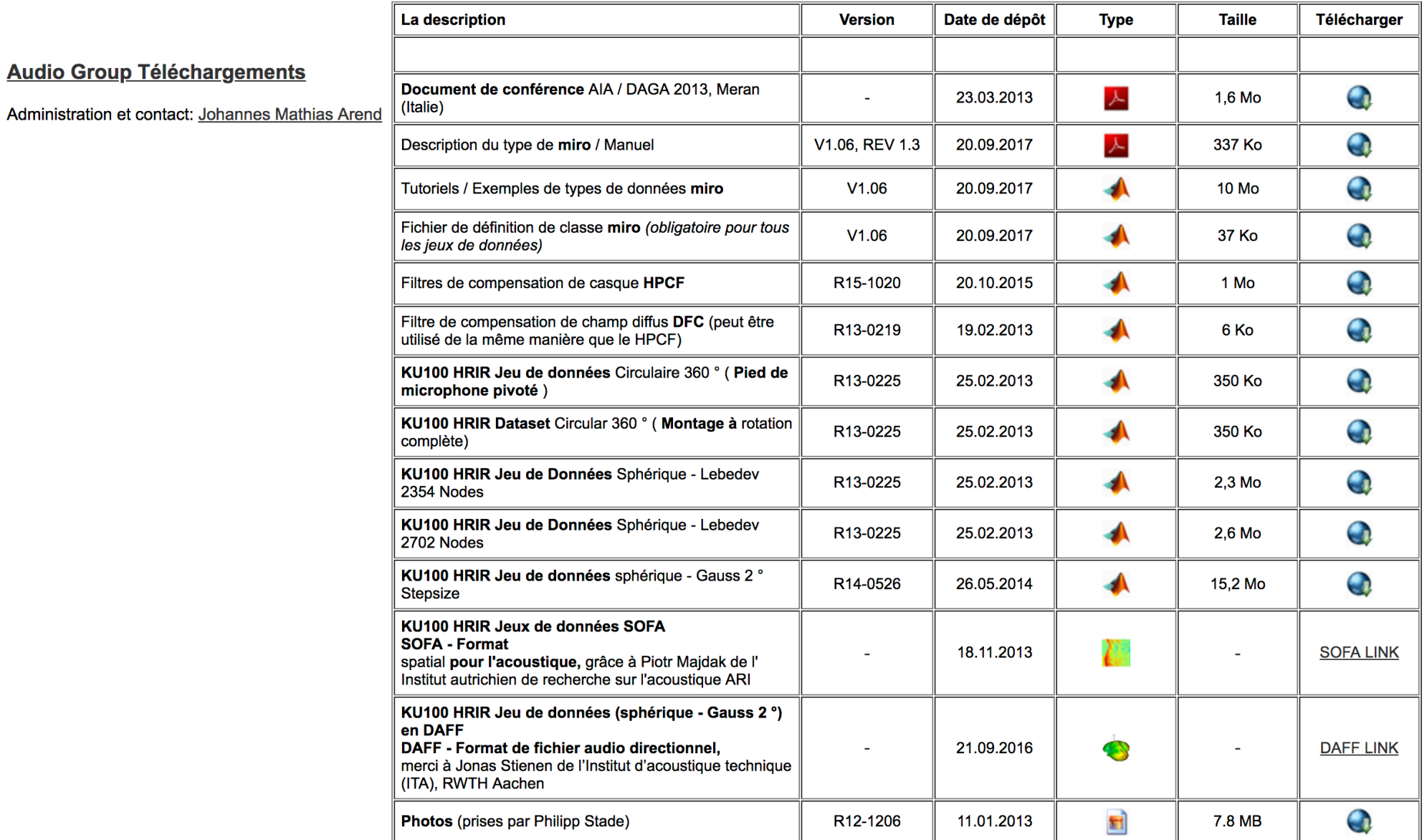

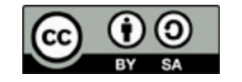

Les fichiers téléchargés peuvent être compressés. La propriété "Type" fait référence aux fichiers cibles une fois décompressés.

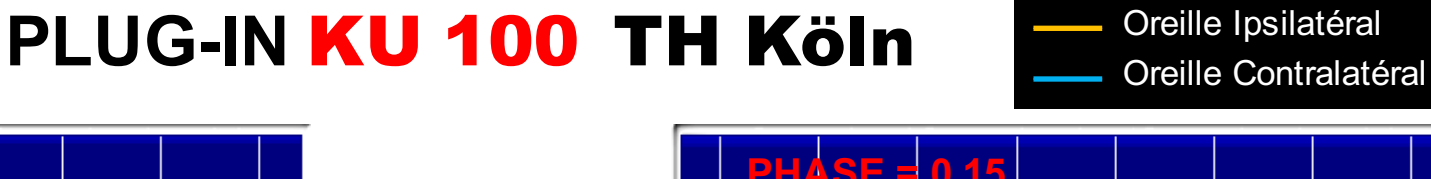

# **PHASE = 0,8 PHASE = 0,3 PHASE = 0,25 PHASE = 0,15**

2Èſ

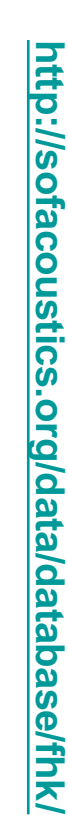

**http://audiogroup.web.th-koeln.de/ku100nfhrir.html**

<u>http://audiogroup.web.th-koeln.de/ku100nfhrir.html</u>

# HRIR\_FULL2DEG.sofa HRIR\_FULL2DEG.sofa

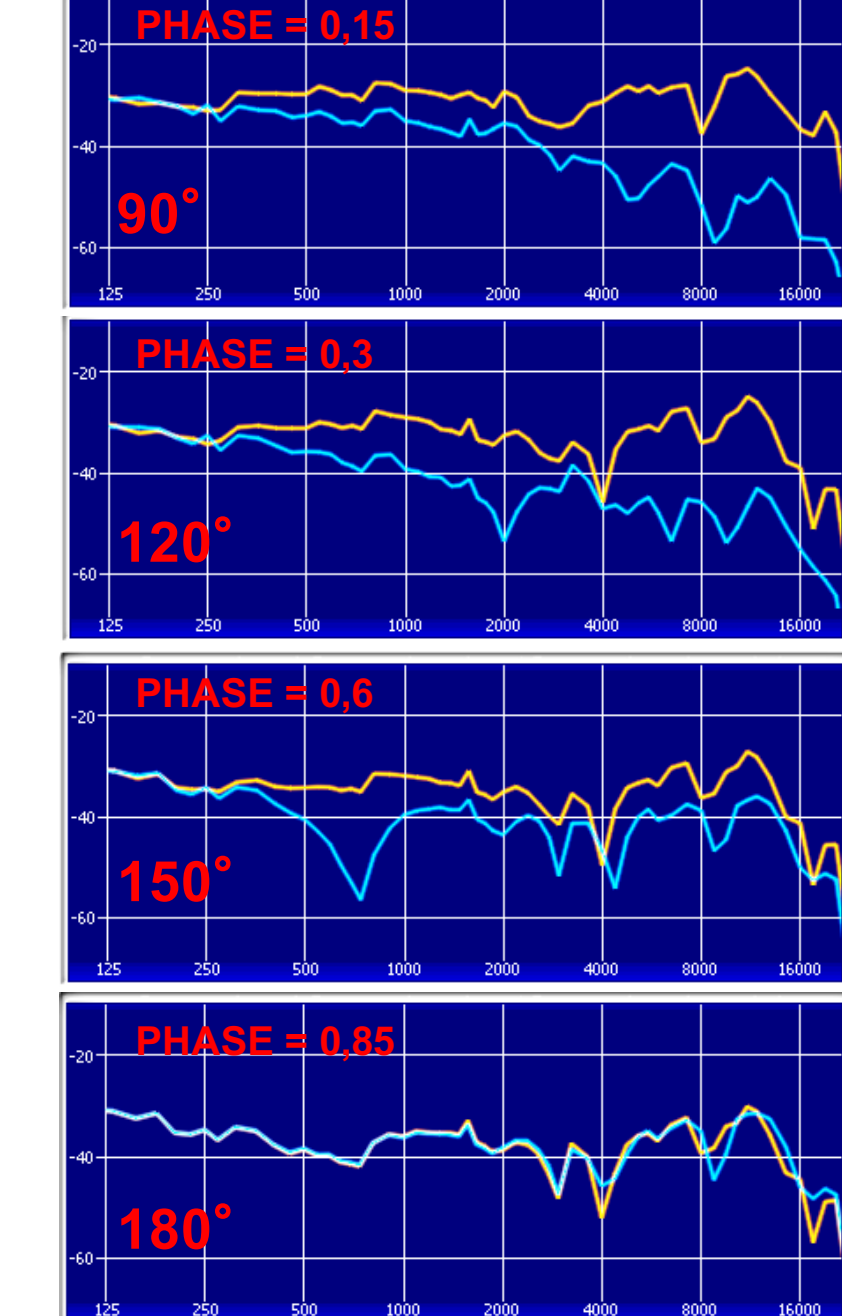